# GWDG<br>NACHRICHTEN<br>12|14

**Nutzung des Exchange-Servers der GWDG ohne Outlook**

**Verbundprojekt VFU soeb 3**

**Projektmanagement mit PRINCE2**

ZEITSCHRIFT FÜR DIE KUNDEN DER GWDG

Frohe Weihnachten und einen guten Rutsch ins neue Jahr!

**Gesellschaft für wissenschaftliche**<br>Datenverarbeiming mb FGöttingen

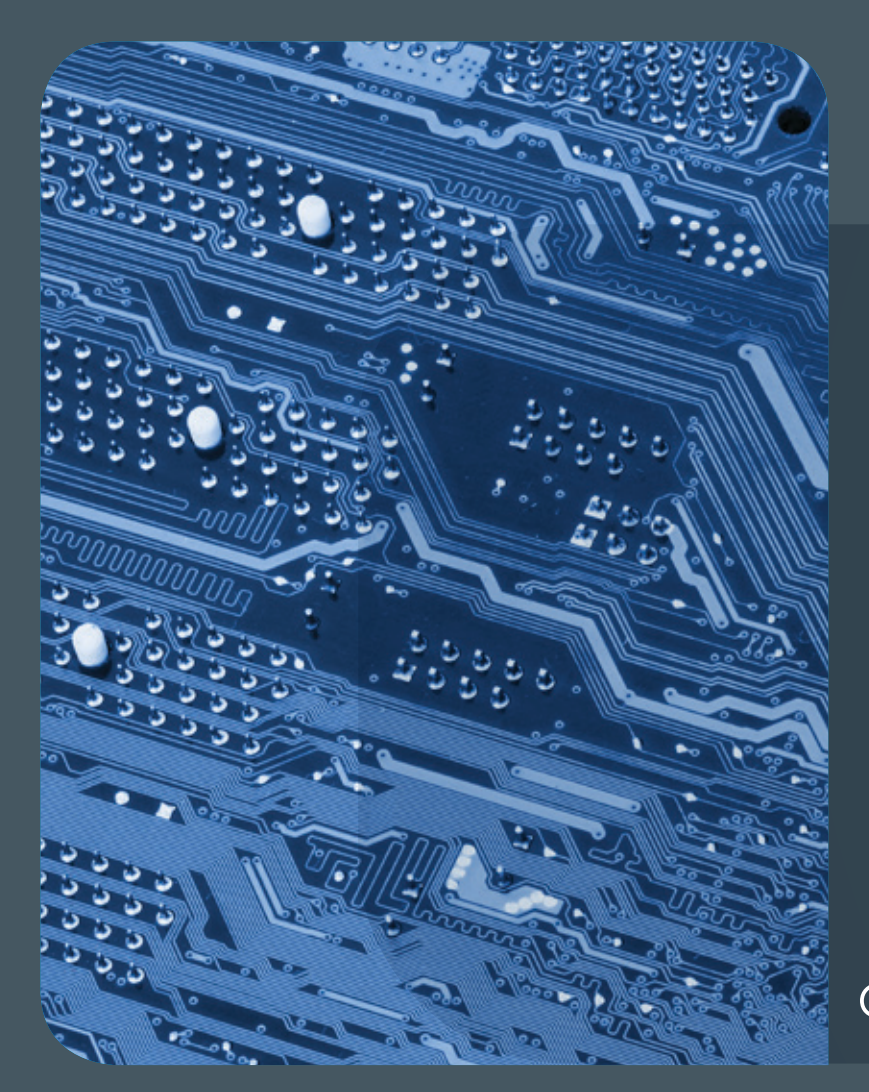

## Inhalt 12|14

4 **[Die Nutzung des Exchange-Servers der GWDG](#page-3-0)  [mit mobilen Geräten, Mac OS X und Thunderbird](#page-3-0)** 11 [Kurz & knapp](#page-10-0) 12 Verbundprojekt "Virtuelle **[Forschungsumgebung für die Sozioökonomische](#page-11-0)  [Berichterstattung" \(VFU soeb 3\)](#page-11-0)** 15 **[Projektmanagement mit PRINCE2](#page-14-0)** 18 **[Personalia](#page-17-0)** 20 **[Kurse](#page-19-0)**

## **GWDG<br>NACHRICHTEN**

#### Impressum

**Zeitschrift für die Kunden der GWDG**

ISSN 0940-4686 37. Jahrgang Ausgabe 12/2014

**Erscheinungsweise:**  monatlich

www.gwdg.de/gwdg-nr

**Auflage:** 500

**Fotos:**  @ ryanking999 - Fotolia.com (1) @ MPIbpc-Medienservice (3, 18, 19) @ Presse, Kommunikation und Marketing der Universität Göttingen (23) @ GWDG (2, 20)

**Herausgeber:** 

Gesellschaft für wissenschaftliche Datenverarbeitung mbH Göttingen Am Faßberg 11 37077 Göttingen Tel.: 0551 201-1510 Fax: 0551 201-2150

**Redaktion:**  Dr. Thomas Otto E-Mail: thomas.otto@gwdg.de

**Herstellung:**  Maria Geraci E-Mail: maria.geraci@gwdg.de

**Druck:** GWDG / AG H E-Mail: printservice@gwdg.de

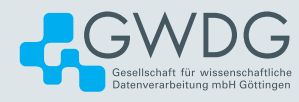

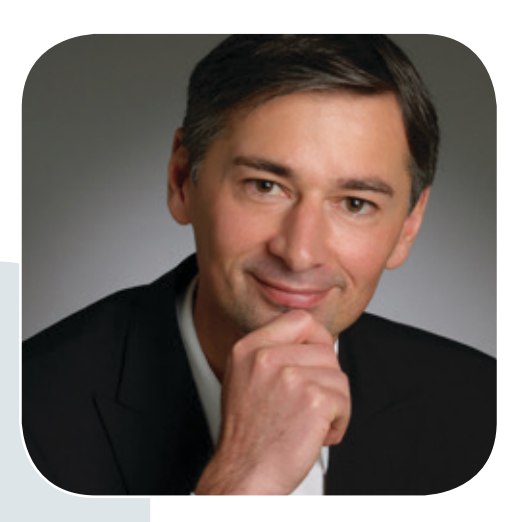

Prof. Dr. Ramin Yahyapour ramin.yahyapour@gwdg.de 0551 201-1545

#### Liebe Kunden und Freunde der GWDG,

in den letzten Monaten häufen sich Meldungen zu kritischen Sicherheitslücken in IT-Systemen oder Angriffen auf Server. Die kürzer werdenden Zyklen dieser Vorkommnisse machen es zunehmend schwieriger, diesen in geeigneter Form zu begegnen. Die Maßnahmen sind meist reaktiv und erfordern kurzfristiges Handeln, wobei sich die Zeitskalen drastisch verkürzt haben. Statt in Tagen oder Wochen muss nun in Stunden oder besser Minuten reagiert werden.

Beunruhigend ist, dass der Forschungsbereich zunehmend im Fokus von Angreifern liegt. Es gibt aktuelle Beispiele aus dem deutschen Wissenschaftssystem, die deutlich machen, dass ein wesentlich umfangreicheres Bedrohungsszenario vorliegt, als dies von vielen Forschenden wahrgenommen wird.

Die IT unternimmt zwar zahlreiche Maßnahmen, um Bedrohungen abzuwehren; dennoch darf man nicht von absoluter Sicherheit ausgehen. Sicherheit ist nur so stark wie das schwächste Glied in der Kette. Gerade hier kommt den Nutzern eine zentrale Rolle zu, denen es leider oft am entsprechenden Bewusstsein fehlt.

Höhere Sicherheit geht mit Reglementierung und häufig Einschränkungen in der Flexibilität einher. Wissenschaft lebt jedoch von Offenheit und Freiheit. Hier ist eine Balance durch ein differenziertes Sicherheitskonzept notwendig, das den speziellen Anforderungen der Wissenschaft gerecht wird.

Ich wünsche Ihnen schöne Feiertage und einen erfolgreichen Start in das neue Jahr.

 **Ramin Yahyapour** GWDG – IT in der Wissenschaft

## <span id="page-3-0"></span>Die Nutzung des Exchange-Servers der GWDG mit mobilen Geräten, Mac OS X und Thunderbird

#### Text und Kontakt:

Simon Heider simon.heider@gwdg.de 0551 201-1840 Uwe Nolte uwe.nolte@gwdg.de 0551 201-1547 Michael Reimann michael.reimann@gwdg.de 0551 201-1826

Das Exchange-2010-System der GWDG bietet seinen derzeit fast 63.000 Nutzern ein umfangreiches und komfortables Dienstespektrum für Mailing und Groupware mit vielfältigen Funktionalitäten. Diese lassen sich zwar am besten mit Windows-Betriebssystemen und Outlook als Mailclient nutzen, aber auch mit vielen anderen gängigen Mailprogrammen und unter anderen Plattformen lässt sich der Exchange-Server der GWDG mit gewissen Einschränkungen beim Funktionsumfang problemlos nutzen. Dieser Artikel soll die Nutzungsmöglichkeiten des Exchange-Servers für mobile Geräte mit den drei derzeit gebräuchlichsten Plattformen iOS, Android und Windows Phone, für das Betriebssystem Mac OS X sowie mit dem Mailclient Thunderbird aufzeigen.

#### **MOBILE GERÄTE**

Der Exchange-Server bietet erwartungsgemäß eine umfassende Unterstützung gerade besonders auch für die mobilen Plattformen. Sobald die Geräte das von Microsoft eigens dafür entwickelte Protokoll Exchange Server ActiveSync (EAS) unterstützen, wird Push-Technologie geboten, was einen ressourcensparenden und zeitnahen Abgleich von E-Mails, Terminen und Kontakten sicherstellt. Die dazu erforderliche mitgelieferte Software (Apps) auf den mobilen Geräten variiert je nach Version und Hersteller. Im Folgenden wollen wir dies auf den drei derzeit gebräuchlichsten Plattformen iOS, Android, und Windows Phone näher beleuchten.

#### **iOS (iPhone, iPad)**

Apple bietet seit 2008 mit der Vorstellung der zweiten Generation seines iPhones die Unterstützung für den Exchange-Server über das EAS-Protokoll. Sie wurde im Laufe der folgenden Versionen und Modellreihen – 2010 kam das iPad hinzu – immer weiter überarbeitet und verbessert. Mit der seit Herbst 2014 verfügbaren aktuellen Version iOS 8.0 bietet Apple den zeitnahen Abgleich von E-Mails, Terminen, Kontakten, Aufgaben und Notizen. Hinzu kommt die Fähigkeit, verschlüsselte E-Mails nach dem S/MIME-Verfahren zu senden und zu empfangen. Damit wird dem Nutzer eines iPhones oder iPads ein komfortabler, einfach zu konfigurierender Zugriff zum Exchange-Server geboten. Die entsprechende Konfigurationsanleitung ist unter [http://gwdg.de/index.](http://gwdg.de/index.php?id=2832) [php?id=2832](http://gwdg.de/index.php?id=2832) zu finden.

#### **Android**

Das derzeit am weitesten verbreitete mobile Betriebssystem Android unterstützt den Zugriff auf den Exchange-Server seit seiner Version 2.0 im Jahre 2009. Auch hier wurde die Klienten-Software von Version zu Version verbessert. Die Situation gestaltet sich hier allerdings durch das Phänomen der Fragmentierung etwas unübersichtlicher, denn es befinden sich viele Geräte auf dem Markt, deren Hersteller nicht nur eigene Betriebssystemaufsätze bereitstellen, sondern für diese oft viel zu früh keine Updates mehr liefern. Die Folge davon ist die Existenz von Geräten mit

#### Using the Exchange server without Outlook

GWDG´s Exchange 2010 system offers its currently nearly 63,000 users an extensive and comfortable range of services for mailing and groupware with many functionalities. This can indeed be best use with Windows operating systems and the Outlook email client, but also many other popular mail programs and platforms enable the easy using of GWDG´s Exchange Server with certain function restrictions. This article will show the usage possibilities of the Exchange server for mobile devices with the three currently most commonly used platforms iOS, Android, and Windows Phone, for the operating system Mac OS X as well as with the mail client Thunderbird.

modifizierter und oft auch veralteter Software. In der aktuellen, im November 2014 veröffentlichten Version Android 5.0 kommt die neu überarbeitete App Gmail zum Einsatz. Sie unterstützt den zeitnahen Abgleich von E-Mails, zusammen mit den ebenfalls erneuerten Apps Kalender und Kontakte auch die Synchronisation von Terminen und Adressen, und wurde in Hinsicht auf Komfort und Leistungsfähigkeit gegenüber den Vorversionen deutlich verbessert. Gmail kann übrigens auch für ältere Geräte aus dem Google Play Store bezogen werden. Der Abgleich von Aufgaben und Notizen wird nicht unterstützt, so dass die Anwender zur Verwaltung dieser Exchange-Dienste auf alternative Software aus dem Google Play Store ausweichen müssen. Die Verschlüsselung von E-Mails nach dem S/MIME-Verfahren kann ebenfalls nicht mit Bordmitteln, sondern nur über Zusatzsoftware erreicht werden. Unter [http://](http://www.gwdg.de/index.php?id=2943) [www.gwdg.de/index.php?id=2943](http://www.gwdg.de/index.php?id=2943) (Android 4.4) und [http://www.](http://www.gwdg.de/index.php?id=3050) [gwdg.de/index.php?id=3050](http://www.gwdg.de/index.php?id=3050) (Android 5.0) sind die entsprechenden Konfigurationsanleitungen zu finden.

#### **Windows Phone**

Windows Phone, das mobile Betriebssystem von Microsoft, wurde aus dem ehemaligen, seinerzeit weit verbreiteten Windows Mobile entwickelt, welches sich damals bereits durch eine sehr umfangreiche Unterstützung des Exchange-Servers auszeichnete. Ende 2010 wurde aufgrund des Trends hin zu einer neuartigen kachelartigen Benutzeroberfläche der Nachfolger Windows Phone 7 als eine Art kurzfristige Zwischenlösung mit reduziertem Funktionsumfang auf den Markt gebracht. Daraus entwickelte sich dann aber sehr schnell das von Microsoft eigentlich geplante Windows Phone 8. In der aktuellen Version 8.1 bildet Windows Phone inzwischen nun wieder die meisten Funktionen des Exchange-Servers ab. Es werden zeitnah E-Mails, Termine, Kontakte und Aufgaben abgeglichen. Die Synchronisation von Notizen wird nicht unterstützt, da hier Microsoft vermutlich vorrangig auf

seine Office-Komponente OneNote setzt, die in Verbindung mit einem SharePoint-Server oder mit dem Cloud-Speicher OneDrive weitaus mehr Möglichkeiten bietet. Im Windows Store finden sich dennoch Apps, mit denen der Notizenabgleich trotzdem gelingt. Ab Version 8.1 unterstützt Microsoft auch die Möglichkeit der Verschlüsselung von E-Mails nach dem S/MIME-Verfahren. Die Konfigurationsanleitung für Windows Phone ist unter [http://www.gwdg.](http://www.gwdg.de/index.php?id=2950) [de/index.php?id=2950](http://www.gwdg.de/index.php?id=2950) zu finden.

Abschließend wird für alle mobilen Geräte die Möglichkeit geboten, im Falle eines Verlustes derselben direkt von ihren Besitzern über das OWA-Webinterface ferngelöscht zu werden.

#### **MAC OS X**

Mac OS X unterstützt seit der Version 10.6 die Nutzung von Microsoft Exchange über Exchange Web Services (EWS). Das bedeutet, dass die in OS X integrierten Programme (Aufgaben, Kalender (vormals iCal), Kontakte, Mail und Notizen) von Haus aus mit dem Exchange-Server zusammenarbeiten. Sobald in den Systemeinstellungen der Exchange-Account angelegt und somit die Verbindung zum Exchange-Server hergestellt wird, sollte dieser mittels Autodiscover sämtliche relevanten Informationen für die Konfiguration beziehen. Neue Daten wie z. B. E-Mails werden dann per Push an die jeweilige Applikation geschickt.

Mit Hilfe von "Kontakte" können Nutzer ganz einfach ihr globales Adressbuch durchsuchen und mit "Kalender "können sowohl eigene Kalender geteilt sowie auf andere Kalender, für die der Nutzer die entsprechenden Rechte hat, und Ressourcen, wie z. B. Räume, zugegriffen werden.

Mit "Mail", "Kalender" und "Kontakte" stehen somit Mac-Nutzern Programme zur Verfügung, die es ermöglichen, mit Exchange in ihrer gewohnten Umgebung zu arbeiten.

Anleitungen hierzu finden sich unter [http://www.gwdg.de/](http://www.gwdg.de/index.php?id=2668)

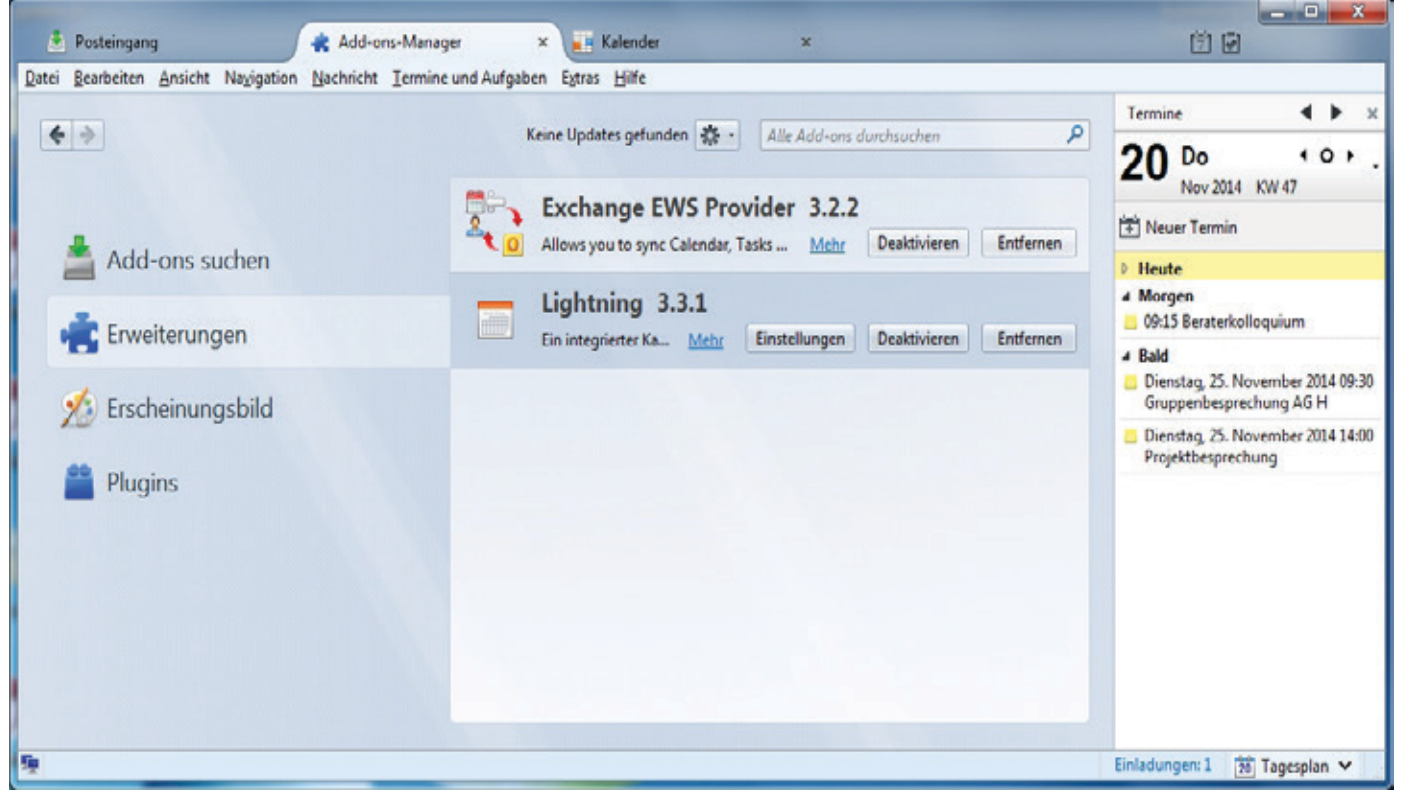

[index.php?id=2668](http://www.gwdg.de/index.php?id=2668) und <http://www.gwdg.de/index.php?id=2591>.

Wichtig ist noch, das Microsoft empfiehlt, nicht mehr als 5.000 E-Mails im Exchange-Posteingang zu speichern. Bei einer Zahl von mehr als 11.000 E-Mail-Nachrichten kann es darüber hinaus vorkommen, dass keine neuen Inhalte geladen werden können.

#### **THUNDERBIRD ALS EXCHANGE-CLIENT**

Thunderbird ist ein freies Open-Source-E-Mail-Programm und zugleich ein Feedreader, Newsreader sowie XMPP-, IRC- und Twitter-Client des Mozilla-Projekts. Das Programm basiert auf dem Quelltext der Mozilla Suite und ist u. a. für die Betriebssysteme Windows, Linux, Mac OS X, BSD und Solaris verfügbar. Es ist laut Wikipedia neben Microsoft Outlook eines der am weitesten verbreiteten Programme zum Lesen von News und E-Mails (siehe [http://de.wikipedia.org/wiki/Mozilla\\_Thunderbird](http://de.wikipedia.org/wiki/Mozilla_Thunderbird)).

Leider unterstützt Thunderbird das proprietäre Protokoll MAPI von Microsofts Exchange Server nicht. Daher ist es nicht möglich, den vollen Funktionsumfang von Exchange 2010 zu nutzen. Thunderbird wird seit 2012 leider nicht mehr weiter entwickelt (es gibt nur noch Sicherheits-Updates). Daher wird sich an der fehlenden MAPI-Unterstützung nichts ändern. Abrufen, Verfassen, Senden und Weiterleiten von E-Mails über den Exchange-Server der GWDG ist aber problemlos möglich. Eine genaue Konfigurationsanleitung finden Sie unter <http://www.gwdg.de/index.php?id=2560>.[.](http://www.gwdg.de/index.php%3Fid%3D2560.)

Von Haus aus bietet Thunderbird keine Kalenderfunktion. Daher müssen Sie diese über das Lightning Add-on nachrüsten. Lightning bekommen Sie über den Thunderbird-internen Add-on-Manager (siehe Abb. 1). Für den Zugriff auf Ihren Exchange-Kalender benötigen Sie ein weiteres Add-on, und zwar das "Exchange EWS Provider"-Add-on. Dieses können Sie sich unter [https://github.com/](https://github.com/Ericsson/exchangecalendar/releases/tag/3.2.2) [Ericsson/exchangecalendar/releases/tag/3.2.2](https://github.com/Ericsson/exchangecalendar/releases/tag/3.2.2) herunterladen.

Um Ihren Exchange-Kalender in Thunderbird einzurichten, gehen Sie bitte wie folgt vor (Beispielnutzer ist Uwe Nolte):

Klicken Sie mit der rechten Maustaste auf "Datei > Neu > Kalender…" (siehe Abb. 2).

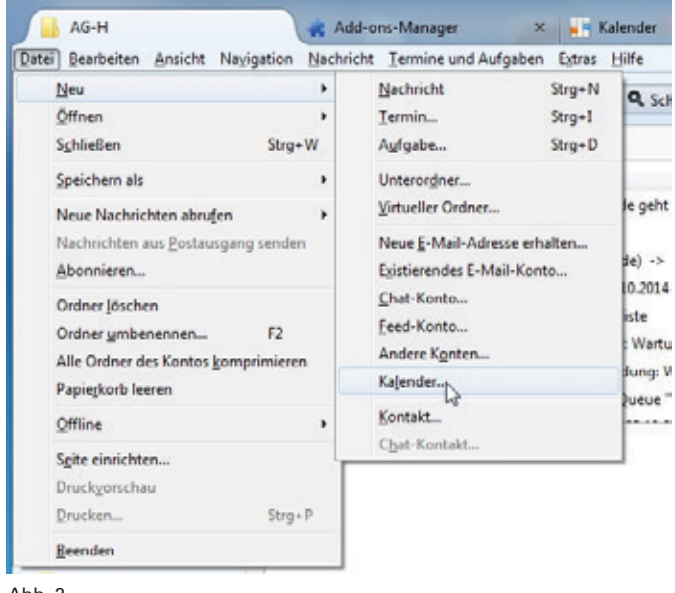

#### Abb. 2

Als Ort des Kalenders wählen Sie "Im Netzwerk" (siehe Abb. 3) und im nächsten Schritt "Microsoft Exchange 2007/2010/2013" aus (siehe Abb. 4).

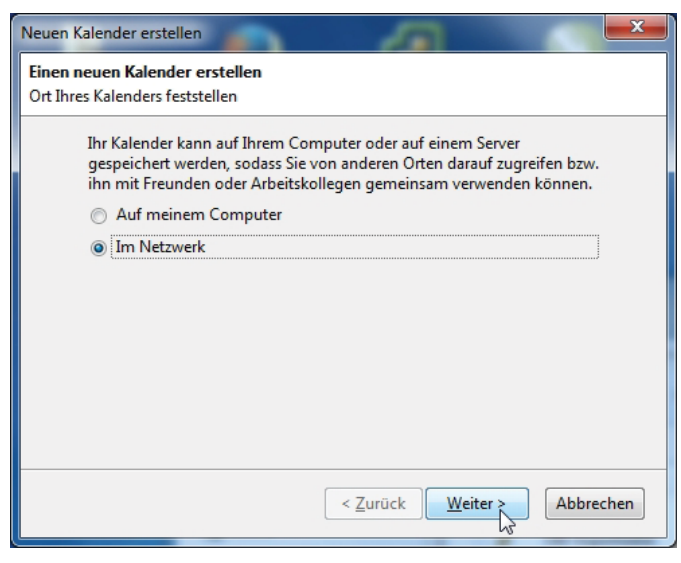

Abb. 3

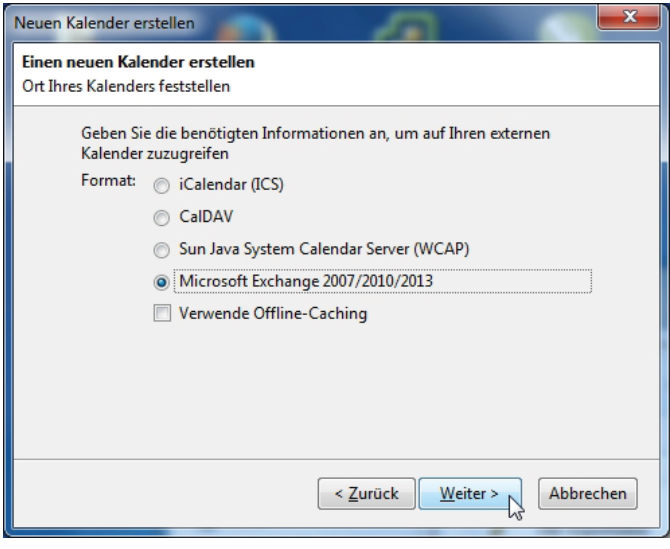

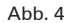

Als nächstes müssen Sie einen Namen für Ihren Kalender festlegen. Diesen Namen können Sie frei wählen. Unter dem Punkt "E-Mail" geben Sie bitte Ihre GWDG-E-Mail-Adresse an (siehe Abb. 5).

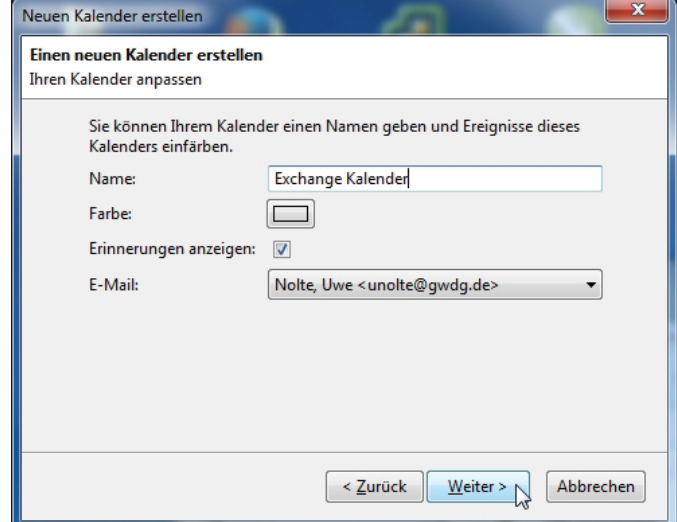

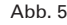

Im nächsten Schritt werden Sie nach Ihren Exchange- und Windows-AD-Einstellungen gefragt (siehe Abb. 6). Tragen Sie an dieser Stelle Folgendes ein:

- · Aktivieren Sie "Exchange's Autodiscovery Funktion nutzen"
- Server URL: <https://email.gwdg.de/ews/exchange.asmx>
- · Postfachname: Ihre GWDG-E-Mail-Adresse
- · Benutzername: Ihr GWDG-Benutzername
- Domainname: gwdg
- Das Feld "Freigabeordner Id" können Sie leer lassen.

Anschließend klicken Sie auf die Schaltfläche "Autodiscovery ausführen".

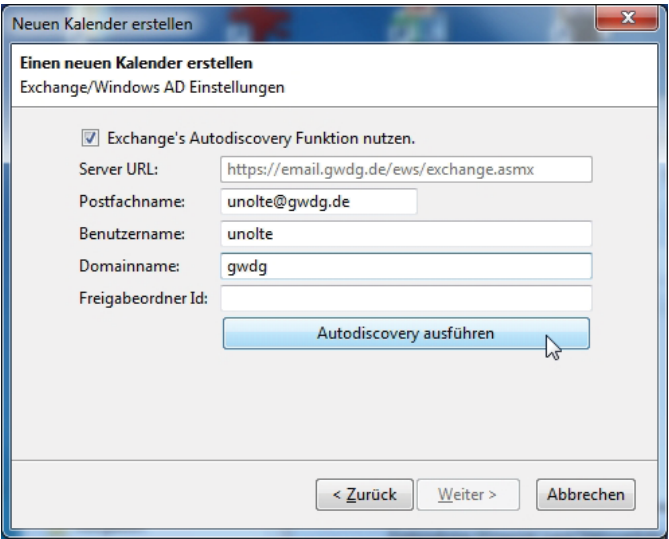

 $A$ <sub>b</sub> $A$ <sup>6</sup>

In der Regel erkennt das Thunderbird-Add-on die richtigen Einstellungen von selbst (siehe Abb. 7).

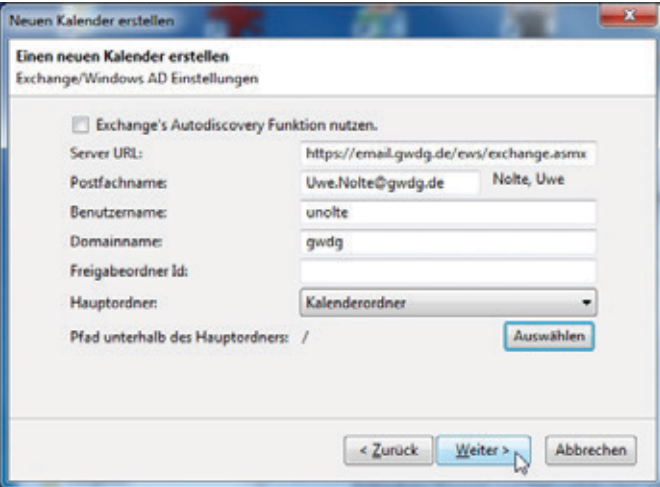

#### Abb. 7

Mit dem Add-on "Exchange EWS Provider" ist es ebenfalls möglich, die Aufgabenfunktion vom Exchange-Server zu nutzen. Das Einrichten der Aufgaben erfolgt genauso wie das Einrichten eines neuen Kalenders (siehe Abb. 2 bis 6). Lediglich beim Schritt in Abb. 7 muss als Hauptordner "Aufgaben Ordner" ausgewählt werden (siehe Abb. 8).

Klicken Sie jetzt auf "Weiter" und danach auf "Fertigstellen" (siehe Abb. 9), um das Einrichten Ihres Kalenders abzuschließen.

Abb. 10 zeigt den fertig eingerichteten Exchange-Kalender in

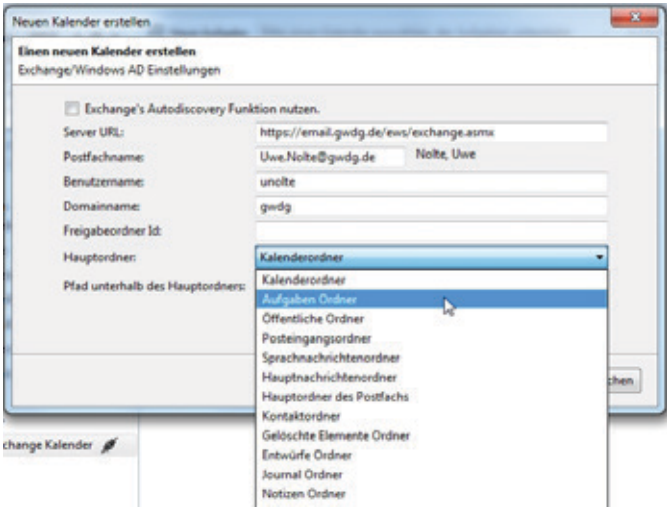

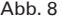

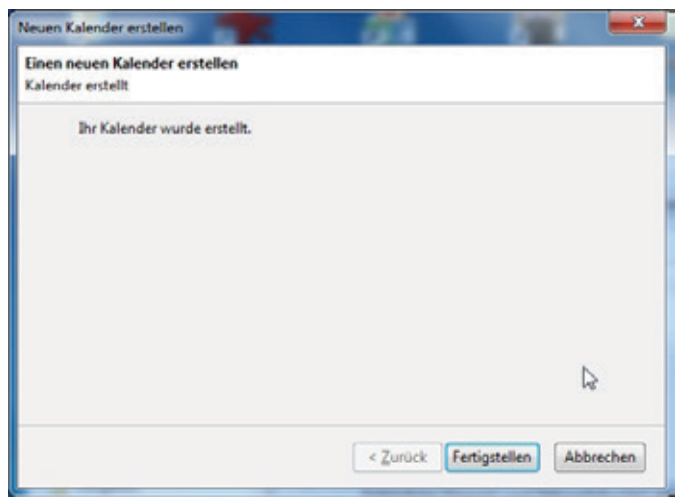

#### A<sub>bb.</sub> 9

#### Thunderbird.

Thunderbird hat Lese- und Schreibzugriff auf Ihren Exchange-Kalender. Sie können neue Termine anlegen und auch andere Personen zu Terminen einladen. Zum Einrichten eines Termins klicken Sie mit der rechten Maustaste auf den entsprechenden Tag und wählen "Neuer Termin..." aus (siehe Abb. 10).

Daraufhin öffnet sich ein Fenster, in dem Sie Einstellungen für Ihren neuen Termin vornehmen können (siehe Abb. 11).

Über die Schaltfläche "Teilnehmer einladen" können Sie weitere Personen zu Ihrem Termin einladen (siehe Abb. 11).

Im Beispiel aus Abb. 12 kontaktiert der Benutzer Uwe Nolte den Benutzer [druckstr@gwdg.de](mailto:druckstr%40gwdg.de?subject=), um am 28.11.2014 einen gemeinsamen Termin zum Broschürendruck zu vereinbaren. Von 9:00 bis 10:00 Uhr ist Uwe Nolte beschäftigt (zu erkennen am dunkelblauen Streifen in seinem Kalender). druckstr ist ab 11:00 Uhr beschäftigt. Daher bietet sich 10:00-11:00 Uhr als Termin an. Klickt man auf "OK" und anschließend auf "Speichern und Schließen" (siehe Abb. 13) wird die Einladung abgeschickt. Der Termin taucht jetzt in Ihrem Exchange-Kalender auf (siehe Abb. 14)

Sie können unter Thunderbird auch Ihre Exchange-Kontakte nutzen. Jedoch haben Sie darauf nur Lesezugriff. D. h. Sie können keine bestehenden Kontakte bearbeiten und auch keine neuen hinzufügen.

Öffnen Sie dazu das Thunderbird-Adressbuch. Dort klicken Sie auf die Schaltfläche mit dem Namen "Exchange Kontakte-Ordner hinzufügen" (siehe Abb. 15), um an die "Exchange Contact Settings" zu gelangen (siehe Abb. 16).

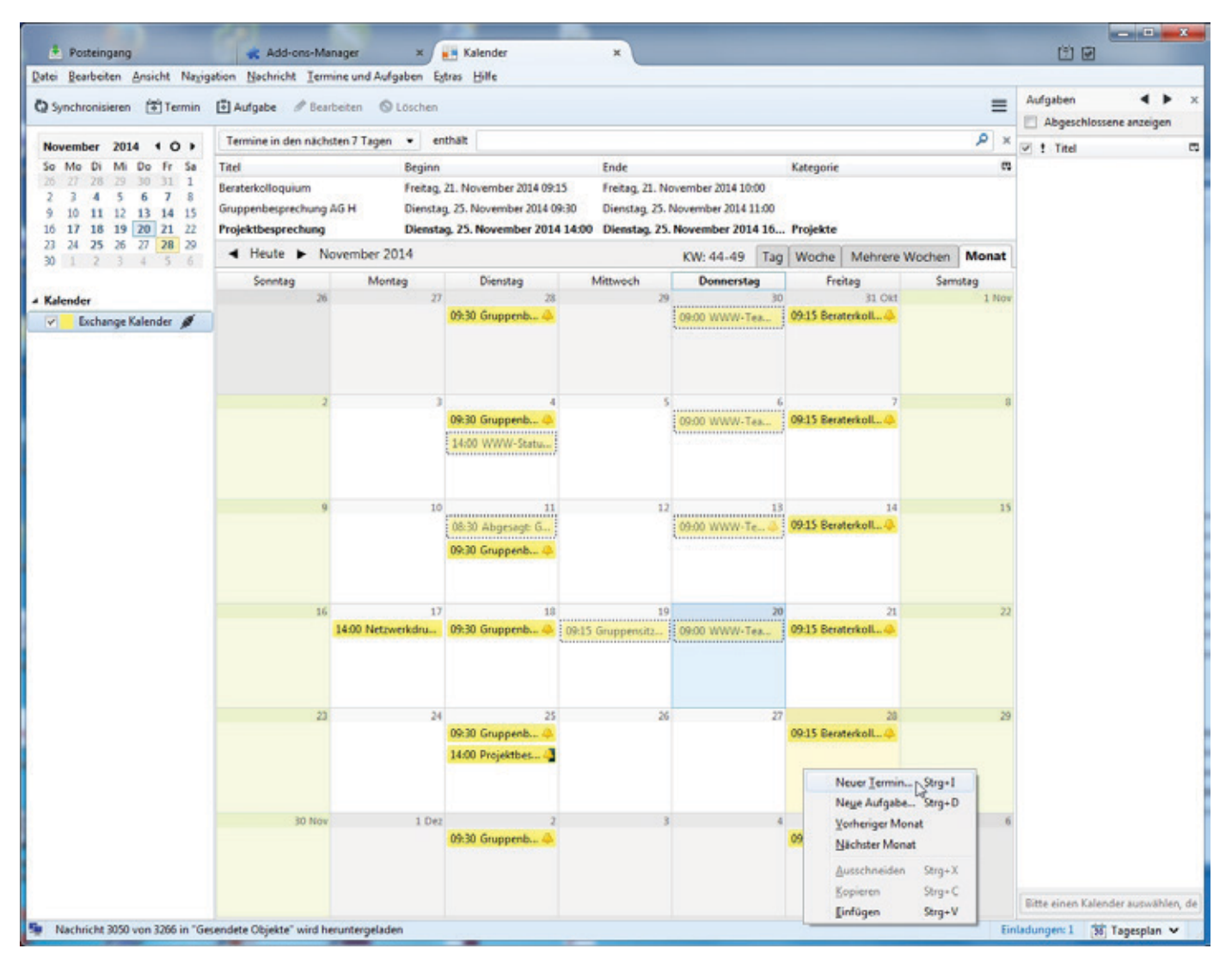

Abb. 10

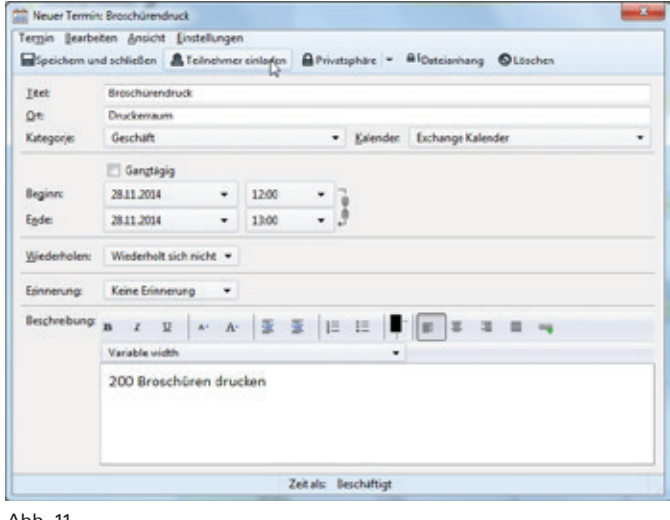

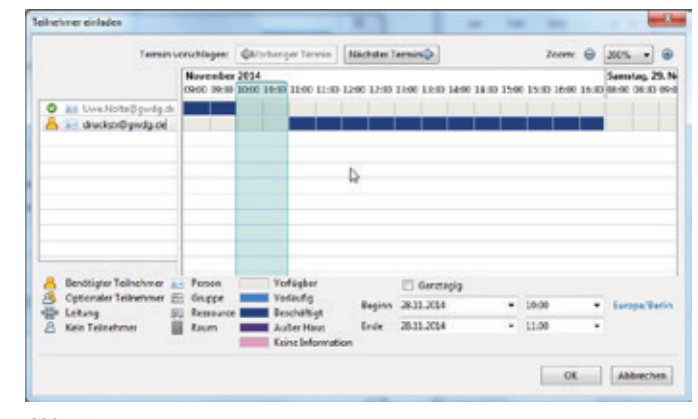

Abb. 12

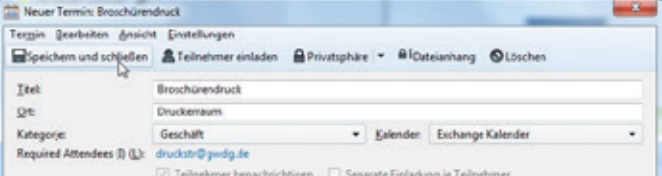

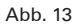

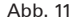

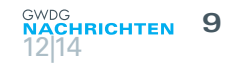

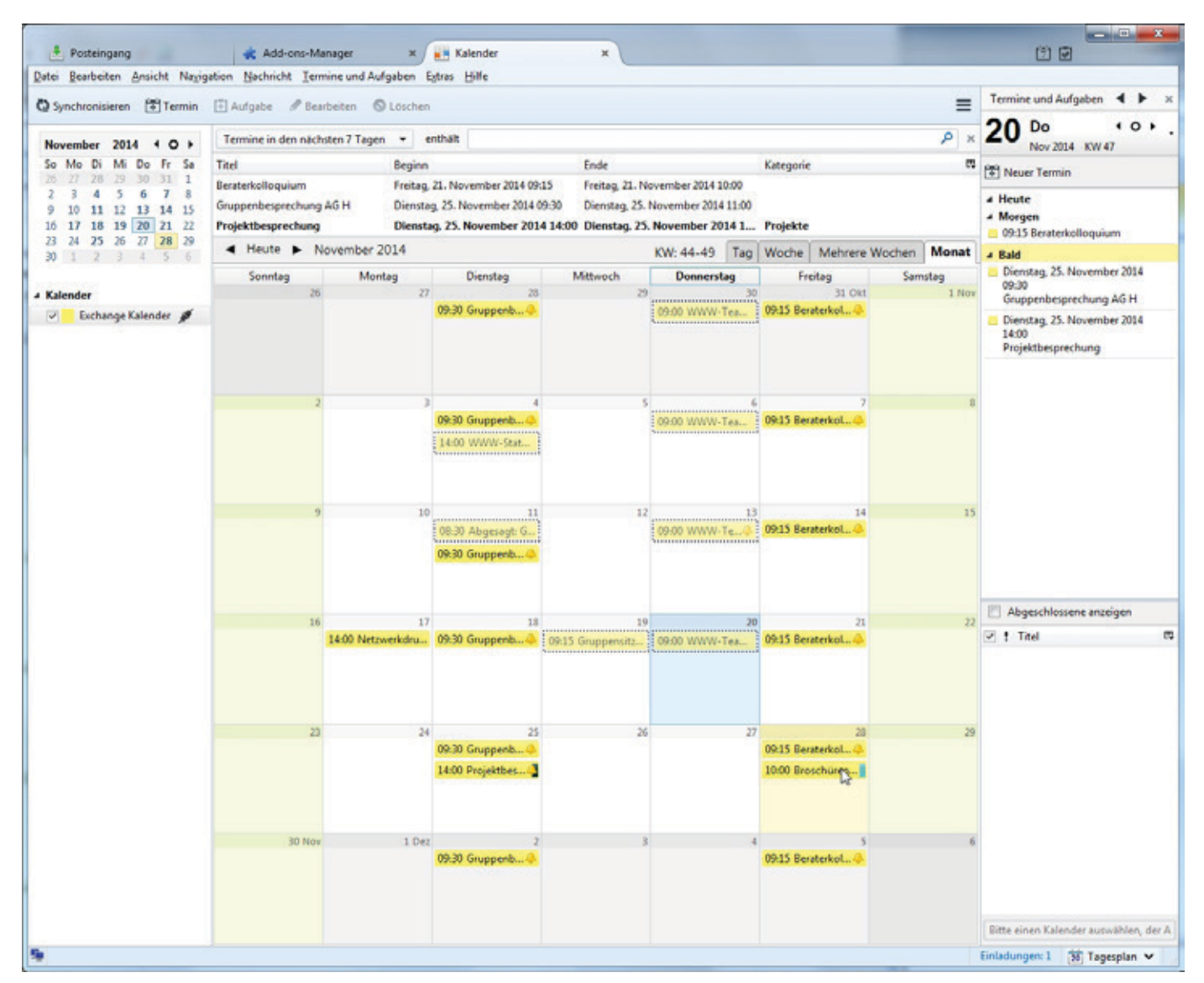

Abb. 14

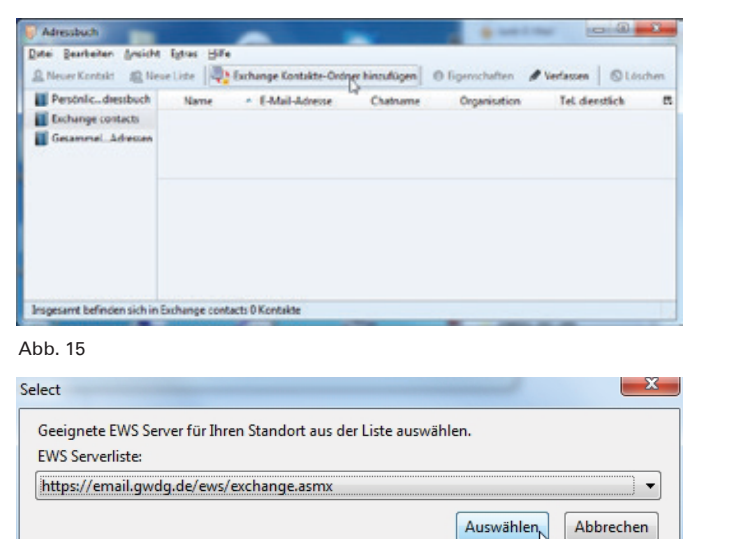

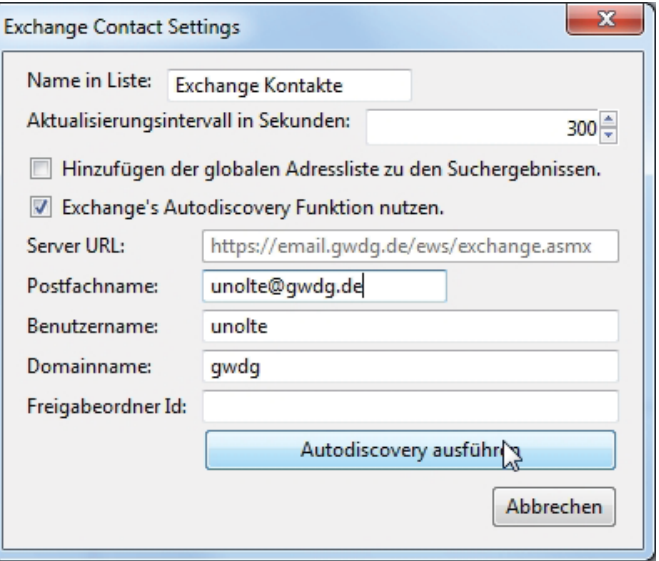

Abb. 16

Abb. 17

Geben Sie im Fenster "Exchange Contact Settings" bitte

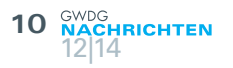

Folgendes ein:

- · Aktivieren Sie "Exchange's Autodiscovery Funktion nutzen"
- · Name in Liste: Exchange Kontakte (diesen Namen können Sie frei wählen)
- Server URL: <https://email.gwdg.de/ews/exchange.asmx>
- · Postfachname: Ihre GWDG-E-Mail-Adresse
- · Benutzername: Ihr GWDG-Benutzername
- Domainname: gwdg
- Das Feld "Freigabeordner Id" können Sie leer lassen.

Anschließend klicken Sie auf die Schaltfläche "Autodiscovery ausführen".

Falls Thunderbird Sie nochmals nach einem "Geeigneten EWS Server für Ihren Standort" fragt (siehe Abb. 17), dann wählen Sie bitte <https://email.gwdg.de/ews/exchange.asmx> aus.

Die Autodiscovery-Funktion hat im Beispielfall folgende Einstellungen gefunden (siehe Abb. 18).

Danach können Sie diesen Dialog durch Klicken auf "Speichern" abschließen.

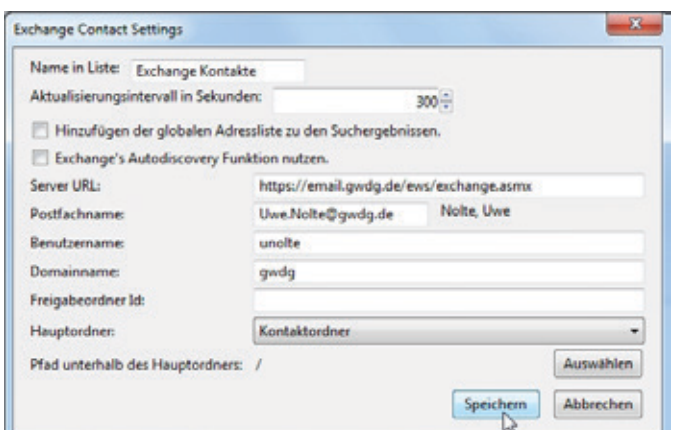

#### Abb. 18

Jetzt stehen Ihre Exchange-Kontakte auch im Thunderbird-Adressbuch zur Verfügung (siehe Abb. 19).

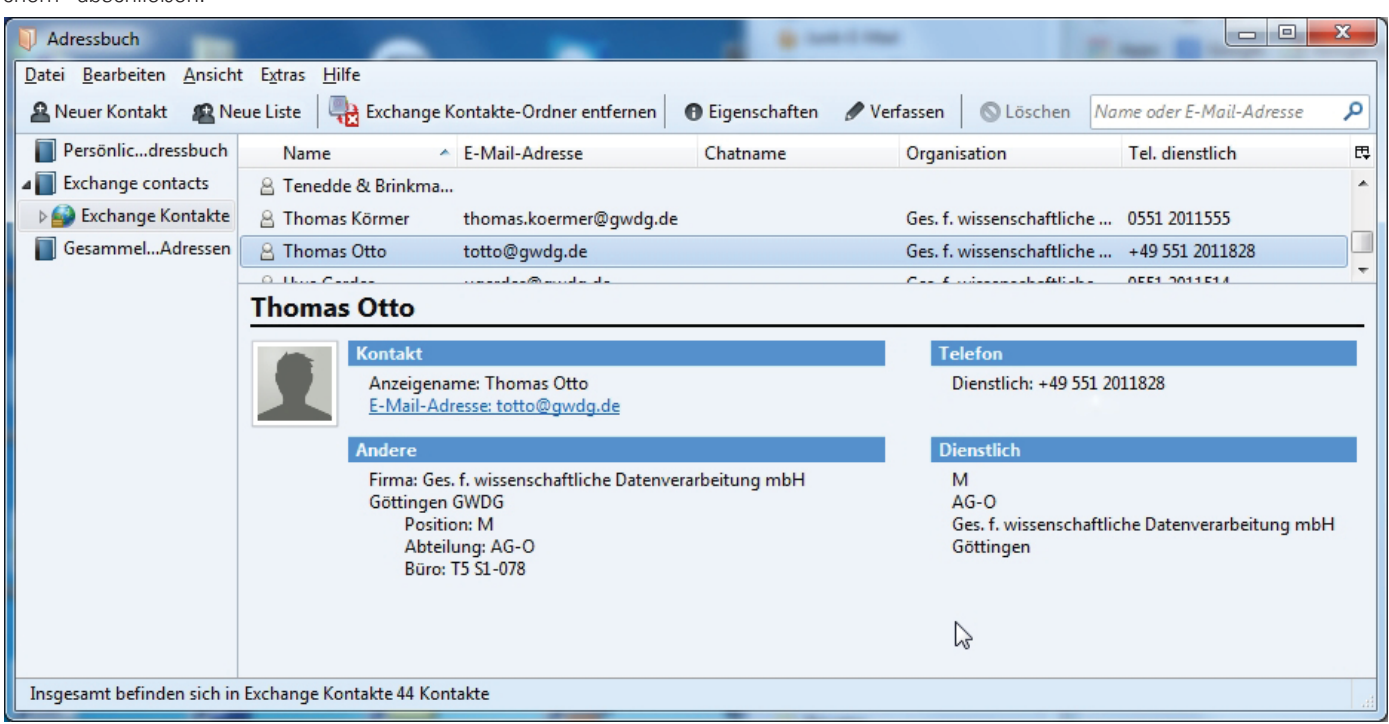

Abb. 19

## Kurz & knapp

#### Öffnungszeiten des Rechenzentrums um Weihnachten und Neujahr 2014/2015

Das Rechenzentrum der GWDG bleibt an den Tagen vom 24.12. bis zum 28.12. sowie am 31.12.2014 und 01.01.2015 geschlossen. An den Tagen 29.12. und 30.12.2014 sowie am 02.01.2015 ist das Rechenzentrum lediglich von 9:00 bis 17:00 Uhr geöffnet.

Falls Sie sich zu den Zeiten, an denen das Rechenzentrum geschlossen ist, an die GWDG wenden wollen, schicken Sie bitte eine E-Mail an support@gwdg.de. Das dahinter befindliche Ticket-System wird auch während dieser Zeiten von Mitarbeiterinnen und Mitarbeitern der GWDG regelmäßig überprüft.

Wir bitten alle Benutzerinnen und Benutzer, sich darauf einzustellen.

Grieger

#### Doppelausgabe 01-02/2015 der GWDG-Nachrichten

Die nächsten GWDG-Nachrichten erscheinen als Doppelausgabe 01-02/2015 Ende Januar 2015.

## <span id="page-10-0"></span>Kurz & knapp

#### Sync-Share-Dienst "ownCloud" im erweiterten Testbetrieb

Aufgrund der expliziten Nachfrage von Nutzern aus der MPG hat die GWDG ihre Testinstallation von "ownCloud" erweitert. Das Produkt ownCloud ermöglicht es, Dateien an einem zentralen Ablageplatz zu speichern und mit mehreren Endgeräten wie PCs oder Mobilgeräten darauf zuzugreifen. Dabei sorgt ownCloud dafür, dass die entsprechenden Dateien auf dem Server und den Endgeräten auf demselben Stand gehalten werden. Neben dieser Synchronisierungsfunktion lässt sich ownCloud auch dazu verwenden, anderen Personen auf einfache Weise Dateien zur Verfügung zu stellen. Der neue Dienst wird gesichert im Rechenzentrum der GWDG betrieben und alle Daten liegen auf eigenen Datenspeichern in der GWDG.

Die GWDG setzt ownCloud in der Enterprise-Version ein, welche unter anderem die Möglichkeit bietet, auf Dateien aus Microsoft Sharepoint oder anderen Cloud-Diensten zuzugreifen. Aktuell befindet sich der Dienst im Testbetrieb für ausgewählte Nutzer. Die vergleichbare Funktionalität steht produktiv über den "GWDG Cloud Share"-Dienst bereits seit zwei Jahren allen Nutzern zur Verfügung. Detaillierte Informationen über den ownCloud-Dienst werden Sie in den GWDG-Nachrichten 1-2/2015 finden. Interessierte Nutzer können sich schon jetzt an support@gwdg.de wenden.

Wieder

#### Kooperationsvereinbarung zur eResearch Alliance Göttingen unterzeichnet

Am 1. Dezember 2014 haben der Direktor der Niedersächsischen Staats- und Universitätsbibliothek Göttingen (SUB), Dr. Wolfram Horstmann, und der Geschäftsführer der GWDG, Prof. Dr. Ramin Yahyapour, die Kooperationsvereinbarung zur neu gegründeten eResearch Alliance Göttingen unterzeichnet, die gemeinsam von beiden Einrichtungen geleitet wird. Mit dieser Allianz, die die Universität Göttingen als erste deutsche Universität aufbaut, soll eine institutionelle Unterstützung für die Wissenschaftlerinnen und Wissenschaftler am Standort Göttingen geboten werden. IT- und Informationsinfrastrukturen sollen danach campusweit koordiniert, angepasst, zukunftsorientiert weiterentwickelt und kosteneffizient sowie nachhaltig bereitgestellt werden. Weitere Informationen zur eResearch Alliance Göttingen sind unter [https://www.uni-goettingen.de/de/3434.](https://www.uni-goettingen.de/de/3434.html?cid=4807) [html?cid=4807](https://www.uni-goettingen.de/de/3434.html?cid=4807) zu finden.

#### Rat für Informationsinfrastrukturen gegründet

Der neu gegründete Rat für Informationsinfrastrukturen hat am 3. November 2014 seine Arbeit aufgenommen. Die 24 ehrenamtlichen Ratsmitglieder – Vertreter von Wissenschaft und Gesellschaft sowie Bund und Ländern – kamen in Göttingen zu ihrer ersten Sitzung zusammen. Der Rat, dem auch der Geschäftsführer der GWDG, Prof. Dr. Ramin Yahyapour, angehört, hat die Aufgabe, disziplin- und institutionsübergreifende Empfehlungen für die weitere Entwicklung und den Ausbau der digitalen Infrastrukturen von Bildung und Wissenschaft zu erarbeiten. Dazu gehören etwa Fragen der digitalen Langzeitarchivierung, der Zugänge zu Datenbanken oder der Digitalisierung von Wissensbeständen. Informationsinfrastrukturen sind Einrichtungen wie Bibliotheken, Archive und Forschungsdatensammlungen, die sich systematisch damit befassen, große Datenmengen und Informationen zusammenzutragen und weltweit verfügbar zu machen.

Die bundesweit arbeitende Geschäftsstelle des Rates ist an der Universität Göttingen angesiedelt und übernimmt die verwaltungstechnische Betreuung. Zum Vorsitzenden des neu gegründeten Rates wurde Prof. Dr. Otto Rienhoff von der Universität Göttingen und als Stellvertreterin Sabine Brünger-Weilandt vom FIZ Karlsruhe – Leibniz-Institut für Informationsinfrastruktur gewählt. Weitere Informationen sind unter [http://www.](http://www.uni-goettingen.de/de/3240.html?cid=4960) [uni-goettingen.de/de/3240.html?cid=4960](http://www.uni-goettingen.de/de/3240.html?cid=4960) zu finden.

Otto

#### Neuwahl des Verwaltungsrates des DFN-Vereins

Auf der 69. Mitgliederversammlung des DFN-Vereins, die am 3. Dezember 2014 im Wissenschaftszentrum in Bonn zusammenkam, wählten die Vertreter der Mitgliedseinrichtungen des Vereins zur Förderung eines Deutschen Forschungsnetzes e. V. – DFN-Verein – einen neuen Verwaltungsrat. Prof. Dr. Ramin Yahyapour, Geschäftsführer der GWDG, ist neues Mitglied dieses dreizehnköpfigen Gremiums geworden, in dem Prof. Dr. Hans-Joachim Bungartz als Vorsitzender des DFN-Vereins bestätigt wurde. Als Stellvertreter wurden Prof. Dr. Ulrike Gutheil (TU Berlin) sowie Dr. Rainer Bockholt (Universität Bonn) gewählt. Weitere Informationen sind unter [https://www.](https://www.dfn.de/publikationen/pressemitteilungen/pressemitteilung-vom-4-dezember-2014/) [dfn.de/publikationen/pressemitteilungen/pressemitteilung-vom-](https://www.dfn.de/publikationen/pressemitteilungen/pressemitteilung-vom-4-dezember-2014/)[4-dezember-2014/](https://www.dfn.de/publikationen/pressemitteilungen/pressemitteilung-vom-4-dezember-2014/) zu finden.

Otto

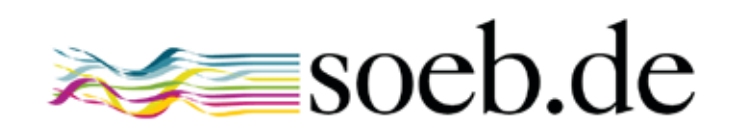

<span id="page-11-0"></span>Verbundprojekt "Virtuelle Forschungsumgebung für die Sozioökonomische Berichterstattung" (VFU soeb 3)

#### Text und Kontakt:

Dr. Peter Bartelheimer peter.bartelheimer@sofi.uni-goettingen.de 0551 52205-51 Sarah Cronjäger sarah.cronjaeger@sofi.uni-goettingen.de 0551 52205-38

Im Juni 2014 wurde das vom BMBF geförderte Projekt "Virtuelle Forschungsumgebung" (VFU), an dem die GWDG als Partner beteiligt war, erfolgreich abgeschlossen. Dieser Gastbeitrag der Projektkoordinatoren Dr. Peter Bartelheimer und Sarah Cronjäger (Soziologisches Forschungsinstitut Göttingen, SOFI) fasst die Projektergebnisse zusammen. Das VFU-Projekt hatte sich die kollaborative Nutzung sozialwissenschaftlicher Mikrodaten verschiedener Forschungsdatenzentren durch räumlich verteilte wissenschaftliche Einrichtungen der Forscher-Community "Berichterstattung zur sozioökonomischen Entwicklung in Deutschland" (soeb) zum Ziel gesetzt. Während der Projektlaufzeit entwickelte die GWDG eine einheitliche, zentrale webbasierte VFU, in die ein übergreifendes Benutzer- und Rechtemanagement, Werkzeuge für Kollaboration und Forschung sowie ein Forschungsdatenarchiv auf Basis des GWDG-CDSTAR-Frameworks [1] integriert wurden. Um den Anforderungen des Projekts gerecht zu werden, wurde CDSTAR um weitere Komponenten ergänzt, z. B. eine Enterprise-Suchmaschine oder eine NoSQL-Datenbank zur flexiblen Unterstützung komplexer Metadatenschemata für die soeb-Forschungsdaten. Der Artikel umfasst den kompletten Projektverlauf und gibt interessante Einblicke in das Design, die Implementierung und den prototypischen Betrieb der soeb-VFU.

Das Verbundprojekt "Virtuelle Forschungsumgebung für die Sozioökonomische Berichterstattung" (VFU soeb 3) wurde vom Bundesministerium für Bildung und Forschung (BMBF) von Juni 2012 bis Juni 2014 mit rund 1 Mio. € gefördert. Das Projekt stützte sich auf konzeptionelle Vorarbeiten aus dem Teilprojekt "Kollaborative Datenauswertung und Virtuelle Arbeitsumgebung" (Bartelheimer/Schmidt 2011) im Rahmen des vom BMBF geförderten Projekts "Dritter Bericht zur sozioökonomischen Entwicklung Deutschlands – Durchführung einer Konzeptphase".

Bei der Entwicklung der Virtuellen Forschungsumgebung kooperierte das Soziologische Forschungsinstitut Göttingen (SOFI) e. V. in einem interdisziplinären Projektverbund mit GESIS – Leibniz-Institut für Sozialwissenschaften e. V. (Mannheim), der Gesellschaft für wissenschaftliche Datenverarbeitung mbH Göttingen (GWDG), dem Forschungsdatenzentrum der Bundesagentur für Arbeit (Nürnberg) im Institut für Arbeitsmarkt- und Berufsforschung (IAB) (FDZ-IAB), der Georg-August-Universität Göttingen Stiftung Öffentlichen Rechts (ausführende Stelle: Niedersächsische Staats- und Universitätsbibliothek (SUB)), den Forschungsdatenzentren der Rentenversicherung (FDZ-RV) und des Soziooekonomischen Panels (FDZ-SOEP) sowie der D-Grid gGmbH. Das SOFI als Forschungseinrichtung, die IT-Dienstleister und die Dateneinrichtungen brachten ihre spezifischen Perspektiven in die Zusammenarbeit ein und waren dabei unterschiedlich eng an verschiedene Fachöffentlichkeiten angeschlossen.

Nach der Definition der Allianz-Initiative ist eine Virtuelle Forschungsumgebung "eine Arbeitsplattform, die eine kooperative Forschungstätigkeit durch mehrere Wissenschaftler an unterschiedlichen Orten zu gleicher Zeit ohne Einschränkungen ermöglicht. Inhaltlich unterstützt sie potenziell den gesamten Forschungsprozess – von der Erhebung, der Diskussion und weiteren Bearbeitung der Daten bis zur Publikation der Ergebnisse –, während sie technologisch vor allem auf Softwarediensten und Kommunikationsnetzwerken basiert." [2] Die Projektpartner aus dem Bereich der Informationstechnologie und der Wissenschaftsdienstleistungen haben den Prototyp einer Virtuellen Forschungsumgebung entwickelt, der die kooperative Nutzung insbesondere sozialund wirtschaftswissenschaftlicher Mikrodaten unterstützt, die von Forschungsdatenzentren bereitgestellt werden.

Nach Auffassung der Deutschen Forschungsgemeinschaft (DFG) und der "Kommission Zukunft der Informationsinfrastruktur" (KZII) können einsatzfähige VFU nur forschungsnah entwickelt werden (vgl. DFG 2010: 25). Die Architektur und die Funktionen einer VFU lassen sich nicht standardisieren. Sie sollen ausdrücklich die fachlich-inhaltliche Vielfalt unterstützen und "je nach fachspezifischen und individuellen Charakteristika strukturell sehr weit ausdifferenziert sein" (KZII 2011: B74). Die Entwicklung der VFU soeb 3 war daher eng an den Forschungsverbund "Dritter Bericht zur sozioökonomischen Entwicklung in Deutschland" (soeb 3) angebunden, dem sie als Infrastruktur zur Verfügung gestellt und in dem sie projektbegleitend erprobt wurde. Die fachwissenschaftlichen Anforderungen an die VFU wurden in der Vorbereitung dieses Forschungsverbunds formuliert, und Wissenschaftler/innen aus dem Verbund dokumentierten ihre Erfahrungen im Rahmen von zwei Nutzungsstudien. Die Verknüpfung beider Projekte sollte einerseits eine notwendig forschungsnahe Entwicklung des Infrastrukturprojekts ermöglichen und andererseits die wissenschaftliche Arbeit im Verbund wirksam unterstützen. Das Projekt sollte aber entsprechend der Zielsetzung der DFG (2013: 2 f.) zugleich ein praxistaugliches Resultat erzielen, das von einschlägigen Einrichtungen nachgenutzt werden kann. Die bisher festgestellte Beschränkung auf Lösungen für individuelle Projektziele sollte überwunden werden. Ziel war daher die Entwicklung eines VFU- Prototyps, der typische Workflows quantitativ-empirischer Sozial- und Wirtschaftswissenschaften unterstützt und eine ganze "Community" potenzieller Nutzer/innen ansprechen kann.

In einer Entwicklungs- und Einführungsphase von 24 Monaten entstand der Prototyp eines VFU-Portals für die kollaborative Auswertung sozialwissenschaftlicher Mikrodaten, das mit ersten kollaborativen Werkzeugen in der Forschungspraxis erprobt wurde und mit Projektabschluss einsetzbar ist. Die Gesamtkoordination des Projekts lag beim SOFI und wurde von Dr. Peter Bartelheimer als Projektleiter und Sarah Cronjäger betreut. In Zusammenarbeit mit Dr. Tanja Schmidt wurden auf der sozialwissenschaftlichen Seite die fachwissenschaftlichen Anforderungen an eine VFU definiert und zwei Nutzungsstudien für die entwickelten Komponenten der VFU konzipiert und durchgeführt. Die Ergebnisse der zwei Nutzungsstudien wurden an die technischen Entwicklungen rückgekoppelt. Auf der informationstechnologischen Seite moderierten Dr. Heike Neuroth und Timo Gnadt von der SUB unter Beteiligung von Prof. Dr. Uwe Schwiegelshohn von der D-Grid gGmbH eine technische Arbeitsgruppe, in der die Entwicklungsarbeit zwischen den beteiligten IT-Einrichtungen unter Einbeziehung der FDZ an einer gemeinsamen Architektur ausgerichtet wurde. Von der SUB wurde außerdem ein Konzept zur Langzeitarchivierung vorgelegt.

Unter Leitung von Prof. Dr. Ramin Yahyapour und Dr. Philipp Wieder haben Dr. Christian Boehme, Christof Pohl und weitere Mitarbeiter von der GWDG federführend die Entwicklung des VFU-Portals und des Hostings sowie die Integration der Middleware übernommen. Ein zentrales Portal für die VFU wurde mit Authentifizierung und rollenbasierter Autorisierung eingerichtet. Unter einer gemeinsamen Oberfläche integriert das VFU-Portal die Entwicklungen der GESIS (siehe unten) und weitere Werkzeuge zur Kollaboration. Hierzu gehören u. a. ein Forum, ein eigenes Wiki, eine Dateiverwaltung, ein gemeinsamer Projektkalender, ein Ankündigungs- und Absprachenportlet, ein Informationsportlet zur Planung von Teilnahmen an externen Tagungen, ein Publikationsportlet zur Dokumentation von Teilnahmen an externen Tagungen und geplanten und realisierten Veröffentlichungen sowie eine Archivfunktion zur Speicherung und zum Durchsuchen von Datensätzen und Metadaten. Die Datenverwaltung unterstützt schwerpunktmäßig die Archivierung, Dokumentation und Nachnutzung bzw. kollaborative Nutzung von Auswertungssyntax. Neben Syntaxdateien und (freigegebenen) Forschungsdaten werden über sie auch alle anderen Dateiarten, etwa Outputdateien, Tabellen- oder Textdokumente, formatunabhängig abgelegt und mittels Inhaltssuche wie über Metadaten auffindbar verwaltet. Im Rahmen der bestehenden Nutzungsberechtigungen können logische Verknüpfungen zwischen den verschiedenen Datenarten (z. B. zwischen Syntax und Forschungsdaten) hergestellt werden.

Eine entscheidende Voraussetzung für die Nutzung einer gemeinsamen Arbeitsumgebung besteht darin, dass die Daten anhand von Metadaten gut beschrieben werden. Bei der GESIS wurden unter der Leitung von Uwe Jensen und der Mitarbeit von Stefan Schweers die Metadatenelemente definiert, die in der VFU benötigt werden. Die Beziehungen der Metadatenelemente, die von den vertretenen FDZ verwendet und eingebracht wurden, zu bestehenden Metadatenstandards wurden geprüft und festgelegt.

#### Project "Virtual Research Environment"

In June 2014 the "Virtual Research Environment" (VRE) project, with participation of GWDG, was successfully concluded. This guest article by the project's coordinators Dr. Peter Bartelheimer and Sarah Cronjäger (Soziologisches Forschungsinstitut Göttingen, SOFI) provides a summary of its results.

The VRE project was funded by the Federal Ministry of Education and Research (BMBF) from June 2012 until June 2014 and aimed at supporting the collaborative use of social science micro data from research data centers by distributed research institutions participating in the "Reporting on socioeconomic development in Germany" (soeb) community. In the course of the project, GWDG developed a unified, single-spot, web-based VRE environment, which integrates user & access management, tools for collaboration and research, and a research data archive based on GWDG's CDSTAR framework. To meet the project's requirements, CDSTAR was extended by several components, e.g. an Enterprise Search Engine and a NoSQL database to support flexible, complex metadata schemes for soeb's research data. The article covers the complete project history and provides interesting insights into the design, implementation and prototypic operation of the soeb VRE.

Für die VFU soeb 3 wurde ein eigenes Metadatenschema spezifiziert, das sich an den Standard der Data Documentation Initiative (DDI), der sich für Forschungsdaten international etabliert hat, orientiert. Neben der Entwicklung eines Metadatenschemas wurden bei der GESIS unter Leitung von Dr. Brigitte Mathiak und der Mitarbeit von Zeljko Carevic die kollaborativen IT-Werkzeuge, insbesondere die Syntax- und Metadateneditoren, entwickelt.

Die beteiligten Forschungsdatenzentren, wie das FDZ der BA im IAB (Stefan Bender, David Schiller), das FDZ-SOEP (Dr. Jan Goebel) und das FDZ-RV (Dr. Michael Stegmann, Tatjana Mika) haben ihre Daten- und Metadatenkompetenzen, ihr Wissen aus den Bereichen Langzeitarchivierung, die organisatorischen und technischen Voraussetzungen des Zugangs zu ihren Mikrodaten (Remote Access und/oder Job Submission) sowie ihre datenschutzrechtlichen Anforderungen für den Umgang mit Mikrodaten und den Ablauf wissenschaftlichen Arbeitens mit sensiblen Mikrodaten in die Entwicklung der VFU eingebracht. Sie vermittelten zwischen fachwissenschaftlichen Anforderungen und Wissenstechnologien.

Das Verbundprojekt VFU soeb 3 sollte die Erfolgsaussichten für neue Zugangswege zu Mikrodaten in Dateneinrichtungen verbessern und Lösungen für deren Unterstützung in einer VFU skizzieren. Entwicklungsaufgaben für eine insbesondere um Werkzeuge für Remote Access erweiterte Version der VFU wurden spezifiziert und an einem Proof of Concept demonstriert.

Die Abschlussveranstaltung des Projekts VFU soeb 3 fand am 24. Januar 2014 in Berlin statt. Der Projektverbund präsentierte die erste operativ genutzte Version der VFU einer breiteren Fachöffentlichkeit und stellte sie zur Diskussion. Die Tagung wurde auf der Projektwebseite dokumentiert [3]

Dass die VFU soeb 3 als operativ einsetzbarer Prototyp entwickelt wurde und bei den Pilotanwendern des Forschungsverbunds soeb 3 hohe Akzeptanz findet, zeigt den wissenschaftlichen Erfolg des Projekts. Damit hat das Projekt zumindest deutschlandweit eine Pionierrolle bei der Erstellung von virtuellen Forschungsumgebungen für die quantitativ-empirisch forschenden Sozial- und Wirtschaftswissenschaften und kann bei der Weiterentwicklung und Nutzung von VFUen in diesem Bereich durch die erbrachten Entwicklungen und Erfahrungen unterstützend wirken.

Die entwickelte Gesamtarchitektur der VFU erlaubt eine einfache konzeptuelle Anpassung für andere Fach-Communities oder Forschungsschwerpunkte und deren Workflows. Die entwickelte VFU soll daher künftig anderen Anwender/inne/n in einer erweiterten Testphase zur Verfügung gestellt werden. Dafür wird durch Eigenmittel der Projektpartner im Anschluss an die Projektförderung ein entsprechendes Betriebsmodell und eine Demoversion entwickelt.

Weitere Informationen finden Sie unter: [http://www.soeb.de/](http://www.soeb.de/vfu-soeb-3/%0D) [vfu-soeb-3/](http://www.soeb.de/vfu-soeb-3/%0D)

#### **KONTAKT**

#### **SOFI**

Dr. Peter Bartelheimer, Soziologisches Forschungsinstitut Göttingen (SOFI) an der Georg-August-Universität, Friedländer Weg 31, 37085 Göttingen, Tel.: 0551 52205-51; Fax: 0551 52205-88, E-Mail: [peter.bartelheimer@sofi.uni-goettingen.de](mailto:peter.bartelheimer%40sofi.uni-goettingen.de?subject=)

Sarah Cronjäger, M.A., Soziologisches Forschungsinstitut Göttingen (SOFI) an der Georg-August-Universität, Friedländer Weg 31, 37085 Göttingen, Tel.: 0551 52205-38, E-Mail: [sarah.cronjaeger@](mailto:Sarah.Cronjaeger%40sofi.uni-goettingen.de?subject=) [sofi.uni-goettingen.de](mailto:Sarah.Cronjaeger%40sofi.uni-goettingen.de?subject=)

#### **GWDG**

Dr. Christian Boehme, Gesellschaft für wissenschaftliche Datenverarbeitung mbH Göttingen (GWDG), Am Faßberg 11, 37077 Göttingen, Tel.: 0551 201-1839, Fax: 0551 201-2150, E-Mail: christian. boehme@gwdg.de

Christof Pohl, Gesellschaft für wissenschaftliche Datenverarbeitung mbH Göttingen (GWDG), Am Faßberg 11, 37077 Göttingen, Tel.: 0551 201-1878, E-Mail: christof.pohl@gwdg.de

#### **FUSSNOTEN**

- [1] CDSTAR = Common Data Storage Architecture
- [2] [http://www.allianzinitiative.de/de/handlungsfelder/virtuelle-for](http://www.allianzinitiative.de/de/handlungsfelder/virtuelle-forschungsumgebung.html)[schungsumgebung.html](http://www.allianzinitiative.de/de/handlungsfelder/virtuelle-forschungsumgebung.html), Stand: 07.10.2014
- [3] <http://www.soeb.de/vfu-soeb-3/abschlusstagung/>, Zugriff am 07.10.2014

#### **LITERATUR**

Bartelheimer, Peter/ Schmidt, Tanja (2011): Modellprojekt "Kollaborative Datenauswertung und Virtuelle Arbeitsumgebung" – VirtAug. Abschlussbericht. Download unter: [http://www.soeb.de/](http://www.soeb.de%0D/fileadmin/redaktion/downloads/VirtAug/VirtAug_Abschlussbericht.pdf) [fileadmin/redaktion/downloads/VirtAug/VirtAug\\_Abschlussbericht.](http://www.soeb.de%0D/fileadmin/redaktion/downloads/VirtAug/VirtAug_Abschlussbericht.pdf) [pdf](http://www.soeb.de%0D/fileadmin/redaktion/downloads/VirtAug/VirtAug_Abschlussbericht.pdf), Stand: 10.10.2014.

Deutsche Forschungsgemeinschaft (DFG) (2010): Informationsverarbeitung an Hochschulen – Organisation, Dienste und Systeme. Empfehlungen der Kommission für IT-Infrastruktur 2011- 2015. Bonn. Download: [http://www.hof.uni-halle.de/dateien/pdf/](http://www.hof.uni-halle.de/dateien/pdf/DFG_Empfehlungen_IT_2011_2015.pdf) [DFG\\_Empfehlungen\\_IT\\_2011\\_2015.pdf](http://www.hof.uni-halle.de/dateien/pdf/DFG_Empfehlungen_IT_2011_2015.pdf), Stand: 08.10.2014.

Deutsche Forschungsgemeinschaft (DFG) (2013): Vernetzung – Austausch – Nachnutzung. Workshop zur Präsentation von Projekten aus dem Förderbereich Informationsmanagement der DFG. Bonn.

Kommission Zukunft der Informationsinfrastruktur (zitiert als KZII) (2011): Gesamtkonzept für die Informationsinfrastruktur in Deutschland. Empfehlungen der Kommission Zukunft der Informationsinfrastruktur im Auftrag der Gemeinsamen Wissenschaftskonferenz des Bundes und der Länder. April 2011. Download: [http://](http://www.leibniz-gemeinschaft.de/fileadmin/user_upload/down%20loads/Infrastruktur/KII_Gesamtkonzept.pdf) [www.leibniz-gemeinschaft.de/fileadmin/user\\_upload/downloads/](http://www.leibniz-gemeinschaft.de/fileadmin/user_upload/down%20loads/Infrastruktur/KII_Gesamtkonzept.pdf) [Infrastruktur/KII\\_Gesamtkonzept.pdf](http://www.leibniz-gemeinschaft.de/fileadmin/user_upload/down%20loads/Infrastruktur/KII_Gesamtkonzept.pdf), Stand: 07.10.2014

## Projektmanagement mit PRINCE2

#### <span id="page-14-0"></span>Text und Kontakt:

Dr. Sven Bingert sven.bingert@gwdg.de 0551 201-1837 Oliver Schmitt

oliver.schmitt@gwdg.de 0551 201-2176

Maik Srba maik.srba@gwdg.de 0551 39-21108

PRINCE2 [1] (Projects in Controlled Environments) ist ein Framework für ein effektives Projektmanagement, das auf den Einsatz in verschiedensten Projekten abzielt und dabei einen generellen Ansatz für das Bearbeiten von Projekten in Organisationen bereit stellt. Dabei legt PRINCE2 besonderen Wert auf klare Verantwortlichkeiten, Ergebnisorientierung und eine Ausrichtung in Richtung der Kundenanforderungen. Nebenbei entlastet PRINCE2 bei richtiger Umsetzung Entscheidungsträger durch effizientes Zeitmanagement und gibt zudem eine schlanke Meeting-Kultur vor, die Projektmitarbeiter nur so lange bindet, wie es nötig ist, um die rollenspezifischen Aufgaben durchzuführen. Wir sehen in PRINCE2 ein Werkzeug, dass für unterschiedliche Projektgrößen und Organisationsformen einsetzbar ist. Daher möchten wir Ihnen PRINCE2 in diesem Artikel näher vorstellen.

#### **PRINCE2 ALS PROJEKTMANAGEMENT-METHODE**

PRINCE2 [1] wurde ursprünglich 1989 von der britischen Central Computer and Telecommunications Agency (CCTA) als Regierungsstandard für Projektmanagement im Bereich der Informationstechnik entwickelt. Es fand aber bald auch Anwendung außerhalb reiner IT-Projekte und eignet sich prinzipiell zur Umsetzung von kleinen bis großen Projekten im öffentlichen und wirtschaftlichen Umfeld, wo Zeitrahmen, Kundenanforderungen und eine Steuerung von Entscheidungsträgern gefragt ist. Daher wurde PRINCE2 1996 als Projektmanagement-Methode auf den Markt gebracht und ist in Großbritannien und in zahlreichen Ländern mittlerweile ein de-facto-Standard zum Steuern von Projekten. Die Methode wird in Deutschland u. a. von Forschungseinrichtungen, Universitäten, mittelständischen Firmen und Großunternehmen eingesetzt. PRINCE2 wird regelmäßig überarbeitet und seit 2009 vom Office of Government Commerce (OCG) veröffentlicht, das an die Stelle von CCTA getreten ist. Es besteht zudem die Möglichkeit, sich für PRINCE2 bei akkreditierten Anbietern zertifizieren zu lassen. Dabei gibt es die Stufen Foundation (Basisstufe, z. B. als Projektmitarbeiter, Teamleiter, Projektleiter in kleinen Projekten), Practitioner (fortgeschrittene Stufe, z. B. als Projektleiter, Entscheider oder als Rollenverantwortlicher z. B. bei der Qualitätssicherung) oder Professional (Professionelle Stufe, z. B. als Multi-Projektleiter, Programmleiter oder Referent der Projekt/Programm-Sponsoren in DAX-Unternehmen).

#### **PRINCE2 IM DETAIL**

PRINCE2 zielt im Gegensatz zu vielen anderen Projektmanagement-Methoden auf keine spezielle Fachrichtung ab und erlaubt durch das Einführen von sieben Grundprinzipien, Prozessen

#### Project management with PRINCE2

PRINCE2 [1] (Projects in Controlled Environments) is a framework for effective project management that focuses on the use of various projects and thereby provide a general approach for working with projects in organizations. This PRINCE2 places special emphasis on a clear responsibilities, results orientation and alignment of the work towards the customer requirements. With proper implementation PRINCE2 reduces the amount of requests to the decision makers through effective use of management time and a slim meeting culture, where the specialists and decision makers are only bound to meetings as long as is necessary to make decisions or to handle exceptional occurrences in projects. PRINCE2 can be seen as a tool for an effectiv project management independent of the project size or the form of the organisation. If you want more information about the method in english please do not hesitate to contact one of the authors of this article.

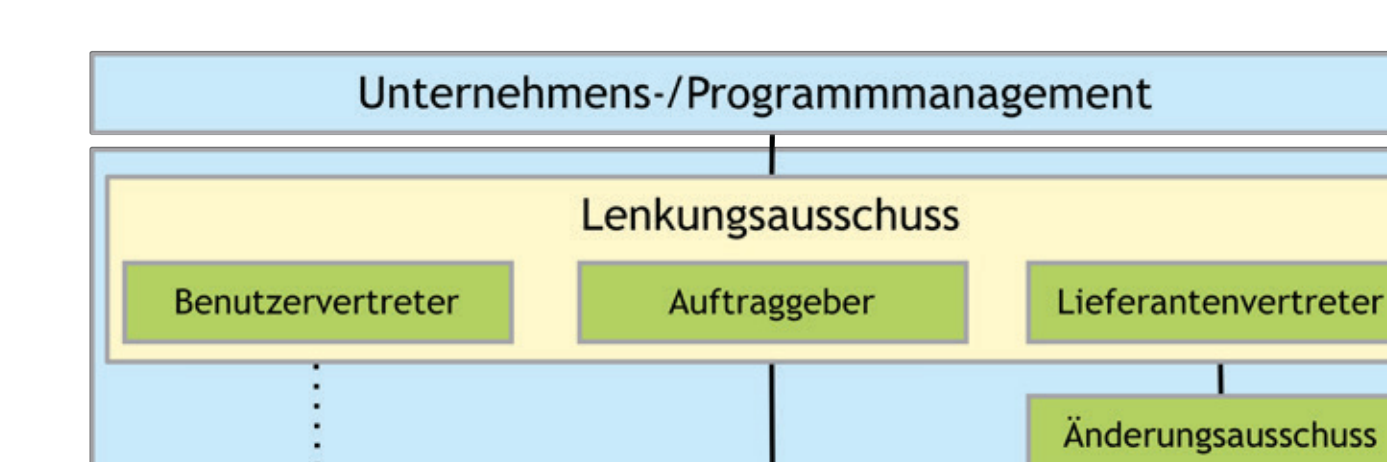

Teammitglieder

**Teammanager** 

Projektmanager

1\_Rollen und Berichtswege in PRINCE2. In einem PRINCE2 Projekt sind jedoch nur die Rollen des Auftraggebers und des Projektmanagers obligatorisch. Alle weiteren Rollen hängen von der Projektgröße ab.

und Rollen, skalierbar eingesetzt zu werden. Ein pragmatischer Ansatz bei der Organisation von Projekten macht PRINCE2 auch zu einem geeigneten Kandidaten für Projektmanagement im wissenschaftlichen Umfeld, bei der Schaffung von Infrastrukturen oder im Drittmittel-Projekteinsatz, bei dem es gilt, eigene Arbeitspakete zu koordinieren oder als Konsortiumsleiter Vorhaben in einem Verbund von Forschungseinrichtungen umzusetzen. PRINCE2 liefert standardisierte Projekte, die ein einheitliches Vorgehen und einheitliches Vokabular definieren. Ebenfalls werden Standarddokumente wie etwa eine Risikoliste oder eine Liste für offene Punkte definiert. Jeder, der mit dieser Methode vertraut ist, kann sich in einem sorgfältig geführten PRINCE2-Projekt schnell zurechtfinden.

Projektsicherung

Sicherungsverantwortung Support / Unterstützung

Verantwortung

Die Arbeitsweise von PRINCE2 folgt dem Grundsatz, dass sich Projekte generell für ihre Existenz rechtfertigen müssen. Im Bereich der Wirtschaft sind dies Messgrößen wie Kosteneinsparung oder Vergrößerung von Gewinnen. Im wissenschaftlichen Umfeld hingegen wird der Projekterfolg häufig anders gemessen und es müssen fachspezifische Metriken ausgearbeitet werden. Alle Projekterfolge werden im sog. Business-Case in PRINCE2 dokumentiert, gegen den es ein Projekt zu prüfen gilt. Projekte, die nicht gegen einen iterativen angepassten Business-Case ankommen, d. h. keine positive Wirkung entfalten, sollten stillgelegt werden, um Ressourcen für anderen Vorhaben frei zu bekommen und das Projekt nicht zu einem Selbstzweck verkommen zu lassen. Ein weiteres Prinzip ist die Benennung von Rollen und Verantwortlichkeiten. PRINCE2 sieht hier eine klare Berichtstruktur vor, mit der Fortschritte, Projektrisiken und Änderungswünsche dokumentiert, kommuniziert und verantwortet werden.

Ebenfalls bei der Kommunikation und bei den Berichtswegen gibt einem PRINCE2 Grundlagen an die Hand, um unklare Kompetenzen zu vermeiden und Kommunikationsflüsse klar zu steuern. Hierdurch stellt PRINCE2 sicher, dass die Projektbeteiligten sich darauf konzentrieren, dass das Projekt tauglich für die Ziele seines Business-Case bleibt und nicht die Fertigstellung des Projekts als Selbstzweck betrachten. Dies schafft in den Projekten Selbstvertrauen und sorgt dafür, dass auch unbequeme Aufgaben zeitnah geführt werden, um negative Auswirkungen auf Projekte oder gar die Organisation zu verhindern. PRINCE2 propagiert hierbei auch, dass es keine festen Meetings gibt, sondern nur regelmäßige Status-Reports und Meetings für dedizierte Ereignisse. Dabei wird das sog. Management by Exception als Richtlinie genutzt. Es erlaubt den Projektmanagern, ihre Arbeit ohne unnötige Einmischung in operative Abläufe auszuführen, während gleichzeitig übergeordnete Manager nur an den Punkten eingreifen, wo das Projekt außerhalb der Toleranzgrenzen läuft. Dies stärkt das Verantwortungsgefühl der Projektmitarbeiter und begrenzt die Kommunikation auf ein nötiges Maß – eine Tatsache, die z. B. den Entscheidern hilft, mit wachsenden E-Mail-Bergen zurechtzukommen. Als ein Teil der Komminkationsstrategie wird auch noch das Stakeholder-Management verwendet, um wichtige externe Personen und Institutionen, wie Betriebsräte oder wissenschaftliche Beiräte in den Projektkontext einzubinden und über die Arbeiten im Projekt informiert zu halten.

Projektunterstützung

Auf der Seite der Umsetzung kennt dabei PRINCE2 verschiedene Themen, wobei endprodukt-zentriert gedacht wird, also die Projektarbeit auf die Erzielung der Ergebnisse ausgerichtet ist. Das Thema "Qualität" adressiert hierbei die Erwartungen an das Endprodukt und benennt die Testverfahren, denen sich das Projektergebnis unterziehen muss, um bei dem Auftraggeber als akzeptiert zu gelten. Bei IT-Projekten kann dies beispielsweise eine

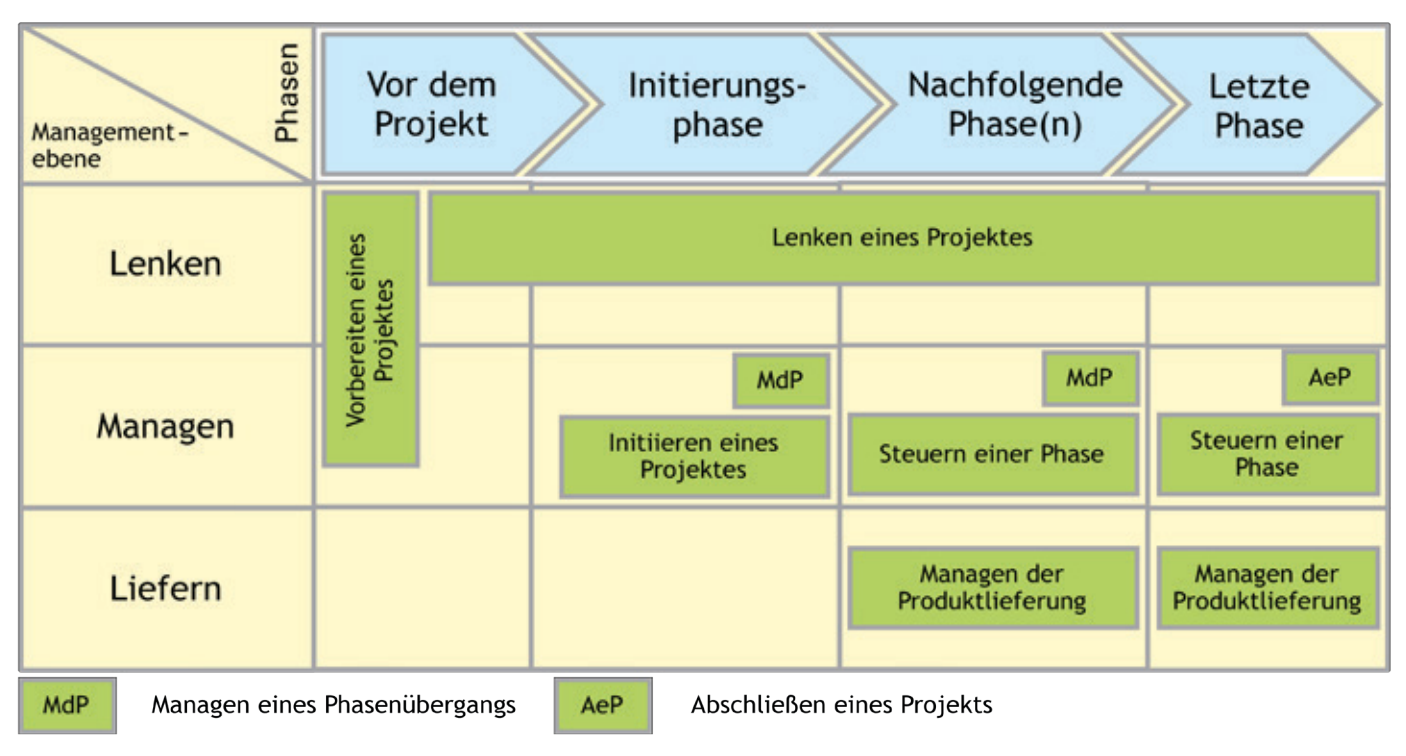

#### 2\_Prozesse in PRINCE2 [2]

Übertragungsrate sein oder auch Faktoren wie Benutzerfreundlichkeit. Das Thema "Pläne" beschreibt, wie Endprodukte und deren Qualität durch Arbeiten im Projekt unter Berücksichtigung von Personen, Zeit und Ressourcen erzielt werden. Das Thema "Risiken" beschreibt in PRINCE2 alle Unsicherheiten in Plänen oder der Projektumgebung, die den Fortschritt von Projekten gefährden können. Änderungen als letztes Thema beschreibt, wie mit potentiell offenen Punkten und Änderungswünschen im Projekt umgegangen werden soll. Alle diese Themen tragen dazu bei, dass ein PRINCE2-Projekt in dynamischen Umgebungen umgesetzt werden kann und dann Änderungen und Risiken in einem kontrollierten Rahmen mit klaren Entscheidungen behandelt werden.

Da Projekte einen Lebenszyklus durchlaufen, adressiert PRINCE2 diese Tatsache durch ein Phasenmodell (siehe Abb. 2), in dem es Entscheidungen über den Projektstart, die Ausarbeitung des Projekts und dessen Ende gibt. Essentiell ist hierbei das Prinzip des kontinuierlichen Lernens, bei dem Entscheidungen und deren Konsequenzen am Ende von Phasen betrachtet werden, um die Entscheidungsqualität in den Projekten zu verbessern und erneute, gleichbleibende Defizite in Projekten zu beheben. Das Phasenmodel beinhaltet im einzelnen:

- 1. Vorbereiten eines Projekts (Starting up a Project)
- 2. Lenken eines Projekts (Directing a Project)
- 3. Initiieren eines Projekts (Initiating a Project)
- 4. Steuern einer Phase (Controlling a Stage)
- 5. Managen der Produktlieferung (Managing Product Delivery)
- 6. Managen eines Phasenübergangs (Managing a Stage Boundary)
- 7. Abschließen eines Projekts, Closing a Project

Alles in allem schafft PRINCE2 einen Rahmen, den Unternehmen oder Forschungseinrichtungen für den Einsatz eigener etablierter Projektmanagement-Methoden benötigen. Die Lenkungsebene wird vom operative Geschäft entkoppelt und damit entlastet, gleichzeit kann sie aber auch gezielt den Projektfortschritt durch bewusste Entscheidungen maßgeblich beeinflussen. Das Projektteam wiederrum bekommt die Möglichkeit, sich selbst zu organisieren. So reagiert die Methode beispielsweise auf die Organisation von wissenschaftlichen Projekten, die oftmals an die Bedürfnisse externer Partner angepasst werden müssen, ohne dass die Rahmenprozesse der eigenen Einrichtung verändert werden müssen. Mit PRINCE2 kann eine Organisation sowohl mit "klassischen" Methoden als auch mit "agilen" Methoden ihre Projekte umsetzen. So kann in Kombination mit Scrum PRINCE2 sehr agil und dynamisch eingesetzt werden.

In jedem Fall haben Sie mit PRINCE2 einen etablierten Rahmenprozess, der vorhandene Projekmanagment-Prozesse nicht ersetzt, sondern durch definierte Schnittstellen miteinander verbindet. Dadurch kann PRINCE2 auch die Tür zum flächendeckenden Einsatz von Projekmanagement in den Organisationen öffnen und zur kontinuierlichen Weiterentwicklung dienen. Bei der GWDG finden Sie in PRINCE2 geschulte Mitarbeiter, die Ihnen gerne bei Fragen zu Projektmanagementthemen beratend zur Seite stehen.

#### **QUELLEN**

- [1] <https://www.axelos.com/prince2>
- [2] Office of Government Commerce (OGC): Erfolgreiche Projekte managen mit PRINCE2. (Official PRINCE2 publication) The Stationery Office Books, Norwich, erste Auflage 2009 der deutschen Übersetzung der fünften englischen Ausgabe 2009 [http://commons.wikimedia.org/wiki/File:PRINCE2\\_2009\\_](http://commons.wikimedia.org/wiki/File:PRINCE2_2009_Prozesse.png%0D) [Prozesse.png](http://commons.wikimedia.org/wiki/File:PRINCE2_2009_Prozesse.png%0D)

## Personalia

#### <span id="page-17-0"></span>**ABSCHIED VON EKKEHARD KOCH**

Mit dem Ablauf des 30. November 2014 ist mit Herrn Ekkehard Koch der bis dahin dienstälteste Mitarbeiter der GWDG aus dem aktiven Berufsleben ausgeschieden und in den Ruhestand eingetreten. Herr Ekkehard Koch begann am 1. April 1972 seinen Dienst bei der GWDG, damals in den Anfängen des Rechenzentrums noch in den Gebäuden des damaligen Max-Planck-Instituts für Strömungsforschung in den Bunsenstraße. Bis zur Mitte der 1980er-Jahre standen Lochkarten- und Bandverarbeitung im Zentrum seiner Tätigkeit, wobei die Großrechnermodelle sich von der IBM 1401 über die UNIVAC 1108 zur UNIVAC 1180 veränderten. Auch mussten natürlich die Endlosdrucke der Zentraldrucker nach Aufträgen getrennt und in die Ausgabefächer der jeweiligen Institute eingeordnet werden. Grafikausgabe erfolgte auf einem Calcomp-Plotter, der an einer PDP 11 angeschlossen war. Grafikaufträge wurden auf den UNIVAC-Systemen auf Bänder geschrieben; diese Bänder wurden dann auf der PDP 11 aufgelegt, um den Plotter zu bedienen. Zur Zeit der letzten beiden klassischen Mainframe-Rechner bei der GWDG, einer IBM 3090 und einer VAX 9000, änderten sich schon die Aufgaben. Um 1990 herum wurden keine Lochkarten mehr verarbeitet, aber zum Beispiel die Mikroverfilmung spielte eine große Rolle. Endgültig wurde der Wandel mit der Inbetriebnahme eines UNIX-Workstation-Clusters als Großrechnerersatz ab 1993. Der letzte große Zentraldrucker mit Endlospapier wurde durch einen Laserdrucker-Pool ersetzt, klassische Bandverarbeitung wurde unbedeutend, und bei der Grafikausgabe wurden Farb- und Großformatdrucker im Warteschlangenbetrieb den Nutzern als "Self Service" zur Verfügung gestellt. Gleichzeitig wurde die zentrale Support-Telefonnummer 0551 201-1523 der GWDG eingeführt, und wie viele andere Kollegen auch fand Herr Koch seine Aufgaben zunächst immer mehr in der Beratung. Sein besonderes Augenmerk richtete Herr Koch jedoch später auf die jeweilige "GWDG-Druckstraße". Der Broschürendruck mit automatischer Nachbearbeitung war in den letzten Jahren ein Schwerpunkt seiner Tätigkeit, und viele GWDG-Kunden lernten Herrn Koch hier kennen und schätzen. Bis 2006 war Herr Koch auch über lange Zeit Mitglied des Betriebsrats und den Anliegen seiner Kolleginnen und Kollegen zugetan. Wir wünschen Herrn Koch noch viele gute und gesunde Jahre im Ruhestand und bedanken uns bei ihm für die in über 42 Dienstjahren geleistete Arbeit. Heuer

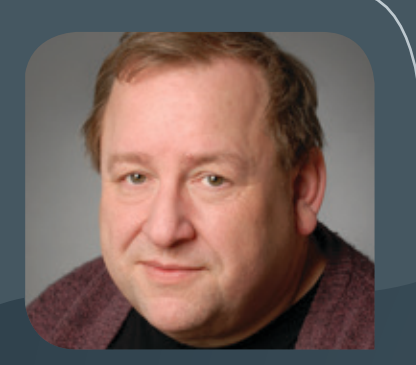

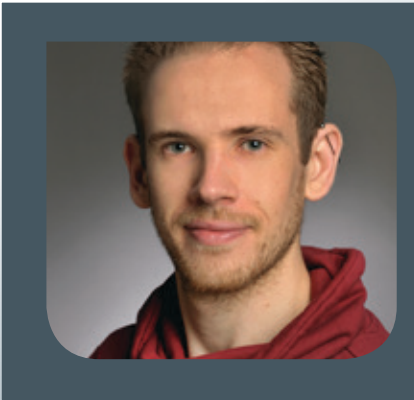

#### **NEUER MITARBEITER ROMAN LOSSIN-BESSLER**

Seit November 2014 verstärkt Herr Roman Lossin-Beßler die Arbeitsgruppe "Anwendungs- und Informationssysteme" (AG A) als studentische Hilfskraft. Herr Lossin-Beßler studiert Wirtschaftsinformatik an der Universität Göttingen. Er wird primär in den Bereichen MySQL-Datenbanken und virtuelle Webserver tätig sein sowie auch in der Information der GWDG Dienst tun. Herr Lossin-Beßler ist per E-Mail unter roman. lossin-bessler@gwdg.de und und telefonisch unter 0551 201-1843 erreichbar. Heise

#### **NEUER MITARBEITER ALEXANDER WILDSCHÜTZ**

 $\bigwedge$ m 1. November 2014 hat Herr Alexander Wildschütz seine Tätigkeit als wissen-<br>Schaftliche Hilfskraft in der Arbeitsgruppe "eScience" (AG E) aufgenommen, wo er die Kollegen an der Schnittstelle zwischen Entwicklung und Systembetrieb unterstützen wird. Zurzeit studiert Herr Wildschütz Angewandte Informatik (M.Sc.) an der Georg-August-Universität Göttingen, nachdem er dort bereits im Oktober 2013 sein Bachelorstudium erfolgreich absolviert hat. Von Juni bis Dezember 2013 arbeitete er als studentische Hilfskraft am Institut für Medizinische Informatik der Universitätsmedizin Göttingen, wo seine Tätigkeiten im Bereich der Softwareentwicklung lagen. Im Rahmen des Projektes zur Langzeitarchivierung biomedizinischer Forschungsdaten (LABiMi/F) entwickelte er als Teil seiner Bachelor-Thesis den Generic Metadata Collector (GeMeCo) und konnte so weitere Praxiserfahrung sammeln. Kontakt zu Herrn Wildschütz kann per E-Mail unter alexander.wildschuetz@gwdg.de aufgenommen werden. Schmitt

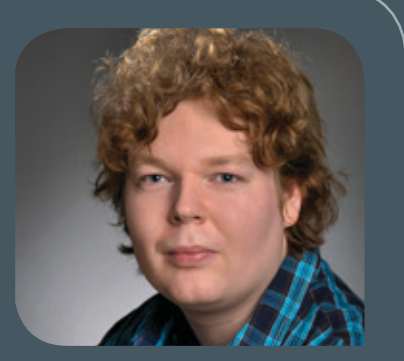

#### **NEUER MITARBEITER ARNAB BHATTACHARJEE**

 $\bigwedge$ m 1. November 2014 hat Herr Arnab Bhattacharjee seine Tätigkeit als wissen-<br>Schaftliche Hilfskraft in der Arbeitsgruppe "eScience" (AG E) aufgenommen. Zurzeit studiert Herr Bhattacharjee Angewandte Informatik (M.Sc.) an der Georg-August-Universität Göttingen, nachdem er bereits sein Bachelorstudium erfolgreich absolviert hat und für einige Jahre in der Software-Entwicklung für verschiedene Unternehmen in Indien tätig war. Herr Bhattacharjee unterstützt die Arbeit im Projektbereich Digital Humanities bei der GWDG. Kontakt zu Herrn Bhattacharjee kann per E-Mail unter arnab.bhattachariee@gwdg.de aufgenommen werden. Schmitt aufgestellt aufgenommen werden. Schmitt aufgestellt aufgenommen werden. Schmitt aufgestellt aufgestellt aufgestellt aufgestellt aufgestellt aufgestellt aufgestellt aufgestellt

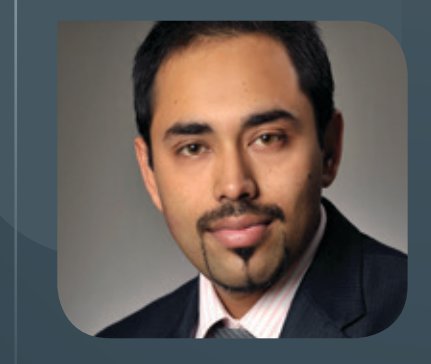

<span id="page-19-0"></span>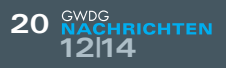

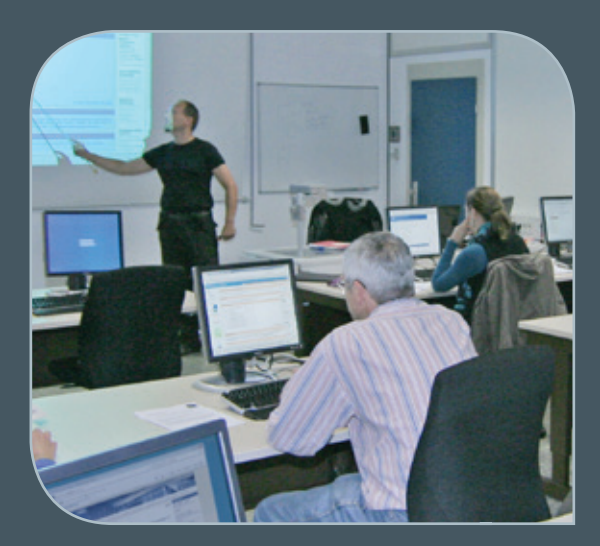

**INFORMATIONEN:** support@gwdg.de 0551 201-1523

### Dezember 2014 bis Dezember 2015

# Kurse

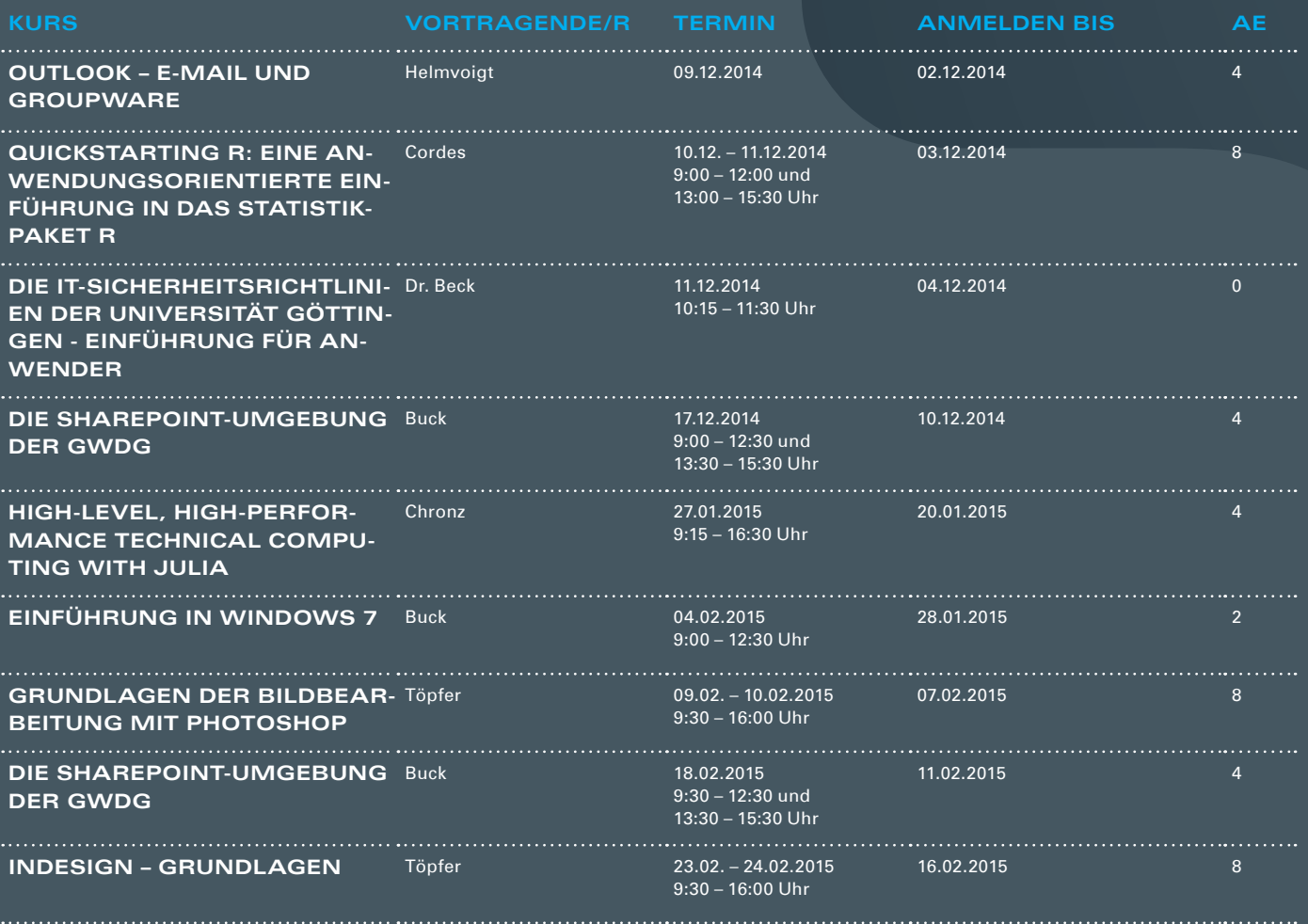

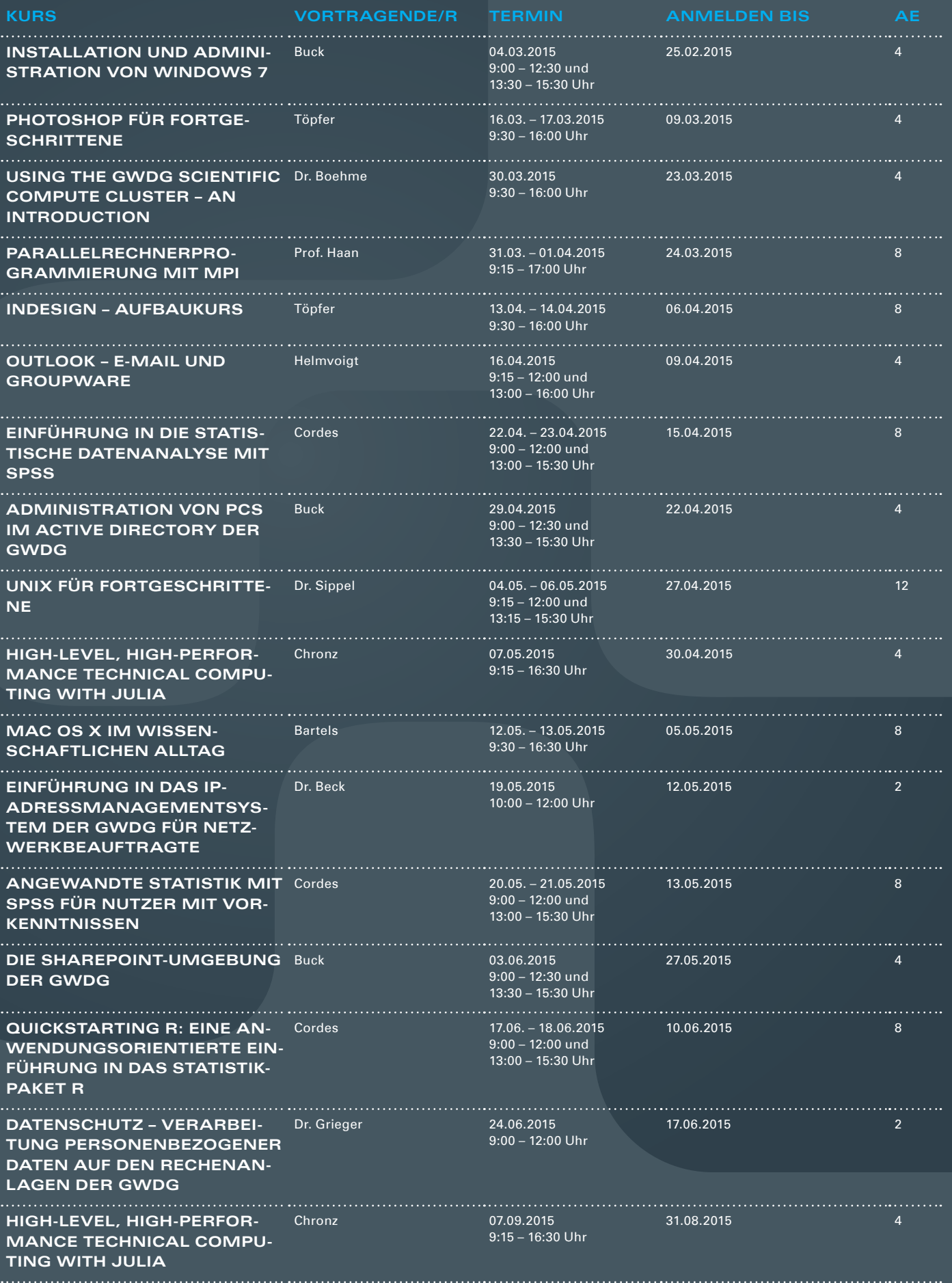

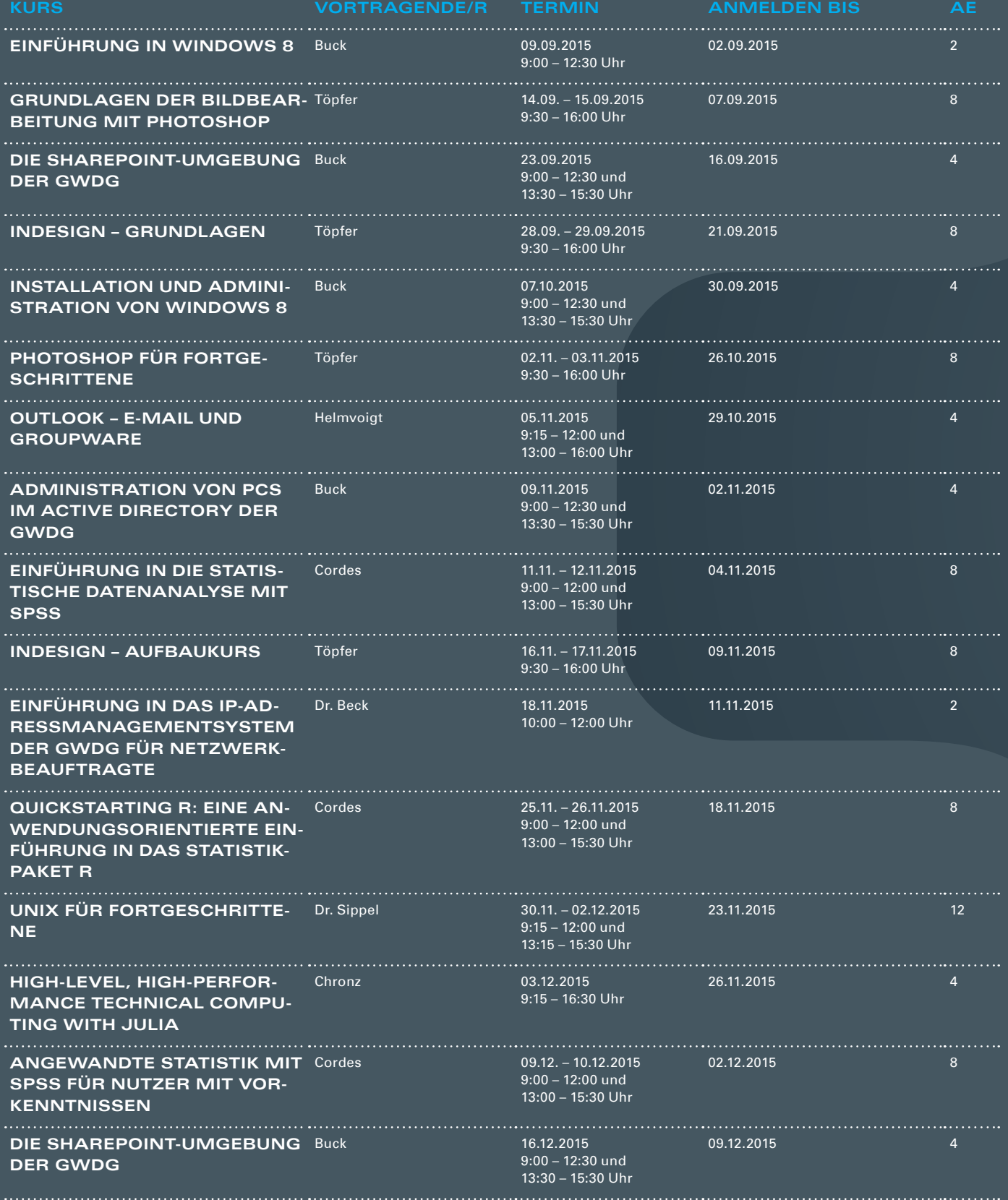

#### **Teilnehmerkreis**

Das Kursangebot der GWDG richtet sich an alle Mitarbeiterinnen und Mitarbeiter aus den Instituten der Universität Göttingen und der Max-Planck-Gesellschaft sowie aus einigen anderen wissenschaftlichen Einrichtungen.

#### **Anmeldung**

Anmeldungen können schriftlich per Brief oder per Fax unter der Nummer 0551 201-2150 an die GWDG, Postfach 2841, 37018 Göttingen oder per E-Mail an die Adresse support@ gwdg.de erfolgen. Für die schriftliche Anmeldung steht unter [http://www.gwdg.de/](http://www.gwdg.de/antragsformulare) [antragsformulare](http://www.gwdg.de/antragsformulare) ein Formular zur Verfügung. Telefonische Anmeldungen können leider nicht angenommen werden.

#### **Kosten bzw. Gebühren**

Unsere Kurse werden wie die meisten anderen Leistungen der GWDG in Arbeitseinheiten (AE) vom jeweiligen Institutskontingent abgerechnet. Für die Institute der Universität Göttingen und

#### der Max-Planck-Gesellschaft erfolgt keine Abrechnung in EUR.

#### **Absage**

Sie können bis zu acht Tagen vor Kursbeginn per E-Mail an support@gwdg.de oder telefonisch unter 0551 201-1523 absagen. Bei späteren Absagen werden allerdings die für die Kurse berechneten AE vom jeweiligen Institutskontingent abgebucht.

#### **Kursorte**

Alle Kurse finden im Kursraum oder Vortragsraum der GWDG statt. Die Wegbeschreibung zur GWDG sowie der Lageplan sind unter <http://www.gwdg.de/lageplan> zu finden.

#### **Kurstermine**

Die genauen Kurstermine und -zeiten sowie aktuelle kurzfristige Informationen zu den Kursen, insbesondere zu freien Plätzen, sind unter <http://www.gwdg.de/kurse> zu finden.

#### Zweite Nacht des Wissens in Göttingen am 17. Januar 2015

Nach der erfolgreichen Premiere im Jahr 2012 werden am Samstag, den 17. Januar 2015 von 17:00 bis 24:00 Uhr, die Universität, das Universitätsklinikum und der Göttingen Campus die Türen für Besucherinnen und Besucher jeden Alters zur zweiten Nacht des Wissens öffnen und sich mit zahlreichen Aktionen der breiten Öffentlichkeit präsentieren.

Spannende Einblicke in die Welt der Wissenschaft bieten Science Slams, Vorträge, Mitmachaktionen, Führungen, Workshops, Filme, Experimente und vieles mehr. In mehr als 230 Veranstaltungen an über 20 Standorten in ganz Göttingen machen die teilnehmenden Einrichtungen Forschung für alle Alters- und Interessengruppen verständlich und erlebbar. Der Eintritt zu allen Veranstaltungen der Nacht des Wissens ist frei; alle Veranstaltungsorte sind durch einen kostenlosen Busshuttle miteinander verbunden.

Auch die GWDG ist wieder dabei und wird im Foyer der Fakultät für Physik, Friedrich-Hund-Platz 1, aktuelle Technologien zum Management wissenschaftlicher Daten präsentieren und würde sich über viele interessierte Besucherinnen und Besucher freuen.

Weitere Informationen zur zweiten Nacht des Wissens finden Sie unter <http://www.goettinger-nacht-des-wissens.de>.

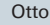

2. nacht des wissens · göttingen 17-24 h zentralcampus · innenstadt · klinikum

17. januar 2015

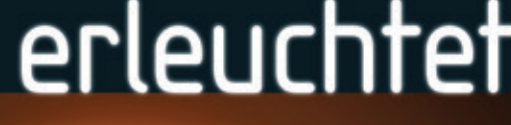

Veransfallung des Göffingen C

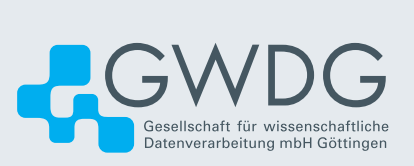